# **Mathomatic User Guide**

George Gesslein II © 1987-2012 George Gesslein II

# **Mathomatic User Guide**

### <span id="page-1-0"></span>**Table of Contents**

- 1. [Introduction and Features](#page-12-0)
- 2. [History](#page-2-0)
- 3. [Developer Information](#page-2-1)
- 4. [Startup](#page-3-0)
- 5. [Equations and Expressions](#page-4-0)
	- a. [Equations](#page-4-1)
	- b. [Non-Equations](#page-6-0)
	- c. [Constants](#page-6-1)
	- d. [Variables](#page-7-0)
	- e. [Operators](#page-8-0)
		- 1. [Order of Operations example](#page-9-0)
	- f. [Complex Numbers](#page-9-1)
- 6. [Commands](#page-10-0)
- 7. [Documentation License](#page-52-0)

[Mathomatic Command Reference](#page-12-1)

## **Introduction and Features**

Mathomatic is an easy to use and colorful algebra calculator that can symbolically:

- combine and solve equations containing many variables,
- completely simplify and compare mathematical expressions and equations,
- do simple calculus transformations and series, sum  $(\Sigma)$  and product  $($ ),
- perform generalized real number, complex number, modular, and polynomial arithmetic,
- generate efficient C, Java, or Python language code from simplified equations,
- plot expressions with [gnuplot](http://gnuplot.sourceforge.net) in two or three dimensions, etc.

The name "Mathomatic" is a portmanteau of "math" and "automatic". It is a unique computer algebra system (CAS), in that all [constants](#page-6-1) are one or more floating point values. All numeric arithmetic is IEEE standard floating point arithmetic, which most computers do very quickly. Mathomatic is written entirely in C, which is like a CAS written in assembly language, running as fast as the computer allows without any high-level language overhead.

Mathomatic is exceptionally good at solving, differentiating, simplifying, calculating, and visualizing elementary algebra. It is a console mode application using a color command-line interface (CLI) with

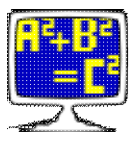

pretty-print output that runs in a terminal emulator under any operating system. "The console interface is very simple and requires little more than learning the basic algebra notation to get started," a Mathomatic user says joyfully on [Wikipedia](http://en.wikipedia.org/wiki/Mathomatic#Features). All input and output is line at a time ASCII text. By default, input is standard input and output is standard output. Mathomatic can be compiled with editline or GNU readline for easier line input. The pretty-print output is even prettier in HTML output mode, which supports color too.

## <span id="page-2-0"></span>**History**

Mathomatic has been developed and supported almost every day by George Gesslein II, with help from the Internet community.

Mathomatic development started in the year 1986 to test new ideas and as an experiment in computerized mathematics, originally using the Microsoft C compiler for DOS and the author's own text editor as the only development tools. Versions 1 and 2 were published by Dynacomp of Rochester, New York in 1987 and 1988 as a scientific software product for DOS. Afterwards it was released as shareware and then emailware, with a 2D equation graphing program that could find asymptotes, written in Microsoft C for DOS. At the turn of the century, Mathomatic was ported to the GNU C Compiler (gcc) under Linux and became free and open source software by publishing under the GNU Lesser General Public License ([LGPL version 2.1\)](http://www.gnu.org/licenses/old-licenses/lgpl-2.1.html). The graphing program was discontinued; 2D/3D graphing of equations is now accomplished with gnuplot.

Mathomatic is currently developed and maintained on a Linux x86-64-bit computer and now stands at 23,000 lines of code (including comments). It has been optimized for speed, by using Linux debugging utilities that tell where Mathomatic spends most of its time.

## <span id="page-2-1"></span>**Developer Information**

Building Mathomatic from source requires a C compiler with the standard C libraries. If compiled with the [GCC](http://gcc.gnu.org) C compiler or the Tiny C Compiler for a Unix-like operating system, no changes need to be made to the source code. See the file *[README.txt](http://mathomatic.org/README.txt)* for compilation instructions. Mathomatic uses no special GCC only code, so it will usually compile easily with any C compiler.

Mathomatic can easily be ported to any computer with at least 1 megabyte of free RAM. In the standard distribution, found on the [Mathomatic home page](http://www.mathomatic.org), the maximum memory usage defaults to 400 megabytes (the ["version](#page-51-0) status" command tells this). Maximum memory usage is not reached unless all equation spaces are filled. The default maximum memory usage should be less than the amount of free RAM, and can be easily reduced by compiling with the "**-DHANDHELD**" compiler command-line option, which reduces the memory requirements to 1/6th of the default size. Memory usage can also be dynamically changed at startup with the **-m** option.

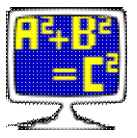

The Mathomatic source code can also be compiled as a symbolic math library that is callable from any C compatible program and is mostly operating system independent. See the file *lib/README.txt* for more developer information and how to include Mathomatic in your free software or proprietary program.

Very little disk space (a few megabytes) is required to compile, install, and run the Mathomatic application.

A **readline** library must be installed to compile-in and use readline capabilities, which allows editing and history recall of all Mathomatic line input by pressing the cursor keys. We use **editline** instead of GNU readline, which is in a free Linux package called: "libeditline-dev". It is more compact and license compatible, than GNU readline.

# <span id="page-3-0"></span>**Startup**

#### **SYNOPSIS**

**mathomatic** [ options ] [ input\_files or input ] **rmath** [ input\_files ]

To start the compiled, interactive Mathomatic application, run a terminal emulator which opens a shell window, and type "mathomatic" at the shell prompt (without double quotes). If m4 (macro) Mathomatic was installed, you may type "rmath" instead, to use Mathomatic with input of functions like  $\sin(x)$  and sqrt(x) allowed and automatically expanded to equivalent algebraic expressions. Logarithm function input is currently not available, because the logarithm function has not yet been implemented in the Mathomatic symbolic math engine.

If you are wondering what to try first in Mathomatic, type "help examples" at the Mathomatic prompt.

Color mode is toggled by the **-c** option on the shell command-line, like this:

 $$$  mathomatic  $-c$ 

ANSI color mode is the default, which outputs ANSI terminal escape sequences to make each level of parentheses a different color, improving readability. If ANSI color mode is on, an ANSI compatible terminal emulator is required. If the colors are hard to see, use the **-b** option instead, which will always turn on bold color mode, increasing the color brightness.

The other options are described in the Unix/Linux man page for Mathomatic. After any options, text files may be specified on the shell command-line that will be automatically read in with the [read command,](#page-39-0) unless the **-e** option is specified, in which case mathematical expressions and Mathomatic commands are expected, separated by unquoted space characters.

It is recommended that the name *mathomatic* be shortened to *am* and *e* for quicker and easier access from the shell command-line. This can be done in the Bash shell by adding the following two lines to your *~/.bashrc* file:

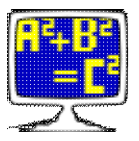

```
alias am=mathomatic
alias e="mathomatic -e --"
```
Then just typing "am" at the shell prompt will run Mathomatic as an interactive application. Typing "e" followed by a quoted mathematical expression at the shell prompt will quickly and silently bring up Mathomatic and calculate and display the result. "am" stands for "algebraic manipulator", and "e" stands for "evaluate".

## <span id="page-4-0"></span>**Equations and Expressions**

On the World Wide Web are some simple algebra texts: [like those at MathsIsFun.com for some basic algebra](http://www.mathsisfun.com/algebra/definitions.html) [definitions, suitable for children](http://www.mathsisfun.com/algebra/definitions.html), and of course [The Simple English Wikipedia,](https://secure.wikimedia.org/wikipedia/simple/wiki/Algebra) which is usually easier to understand than The English Wikipedia. The English Wikipedia contains much more advanced mathematics.

Mathematical equations and expressions are entered into Mathomatic **equation spaces** by typing, pasting, or [reading](#page-39-0) them in at the main prompt. The maximum number and size of available equation spaces is displayed every time Mathomatic starts up. When an expression grows larger than half the equation space size, processing stops and the "Expression too large" message is displayed, returning you to the main prompt. The reason it does this is because each equation space consists of two equation sides, which are fixed size arrays that are easily manipulated by the software.

Each equation space is successively numbered with an **equation number** (starting at 1). The main prompt "1—> " contains the equation number of the current equation space. The current equation can be changed by typing a valid equation number at the main prompt (called [selecting an equation space](#page-14-0)), or by entering another equation or expression, which becomes the current equation.

Any previously entered expression can be automatically entered again by entering a "#" followed by the relative or absolute equation space number of that expression. If this is entered first thing at the main prompt, it means something entirely different, that you are [selecting that equation space;](#page-14-0) Otherwise, the RHS or expression at that equation space is substituted, for your convenience.

### <span id="page-4-1"></span>**Equations**

To enter an equation into the first available equation space and make it the current equation, simply type or copy/paste it in at the main prompt. Each equation space consists of two equation sides, called the Left-Hand Side (LHS) and the Right-Hand Side (RHS), separated by an equals sign (**=**). Each equation side consists of a mathematical expression, which is a mix of [constants,](#page-6-1) [variables,](#page-7-0) and [operators,](#page-8-0) mostly in standard algebraic infix notation. Parentheses are used to override operator precedence and group things together. Valid parentheses characters are **()** and **{}**. **[]** are reserved for array subscripts in variable names.

Note that the equals sign does not make an assignment to any variables, it only signifies equality (sameness) between the results of evaluating the LHS and RHS. Shown here is a valid equation with its parts labeled:

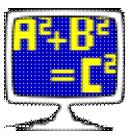

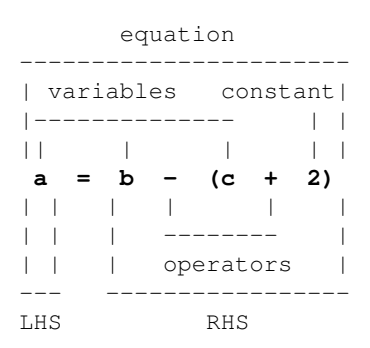

In the above equation, the variable **a** is called the **dependent** variable because its value depends on the **independent** variables **b** and **c**. In Mathomatic, any variable can be made the dependent variable by simply typing the variable name in at the prompt. This will [solve](#page-14-1) the current equation for that variable and, if successful, make that variable the LHS.

Here is the above equation entered into Mathomatic and solved for **b**, then [calculated](#page-18-0) for the values **a=1** and **c=1**:

```
1-> a=b-(c+2)#1: a = b - c - 21-> b#1: b = 2 + c + a1—> calculate
Enter a: 1
Enter c: 1
b = 41 - 5
```
The "#1:" listed in front of each displayed equation always indicates the equation space number it is stored in.

Mathomatic automatically does both symbolic and numeric mathematics computations during any manipulations. This means that it can handle algebraic formulas, as well as numbers. What follows is a simple example of the result of both types of computations working together during equation simplification and solving:

```
1 \rightarrow 3*(x-1) + 1 = 2x + 1#1: (3 \cdot (x - 1)) + 1 = (2 \cdot x) + 11—> simplify
#1: (3 \cdot x) - 2 = (2 \cdot x) + 11—> solve verify x
```
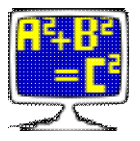

```
#1: x = 3Solution verified.
1 - 5
```
<span id="page-6-0"></span>The "solve verify" command, used above, solves the current equation and then verifies the result by plugging the result into the original equation and simplifying. If an identity results (the LHS is identical to the RHS), a "Solution verified" message is displayed, otherwise "Solution might be incorrect" is displayed.

### **Expressions that are not equations**

Non-equations, that is any mathematical expression without an equals sign, may be entered into equation spaces too. However, if the expression entered at the main prompt contains no variables, it will be calculated and displayed with the [calculate command](#page-18-0), unless the [autocalc or auto](#page-42-0) option is turned off.

<span id="page-6-1"></span>Non-equations cannot be solved, unless you set them equal to zero or something, then they become an equation. Non-equations are stored in the first equation side (LHS) for that equation space. The RHS will be empty (size 0).

### **Constants**

In Mathomatic, numeric arithmetic is double precision floating point with about 14 decimal digits accuracy. Many results will be exact, because symbolic math is an exact math, and because multiple floating point numbers can be combined for a single mathematical value; for example:  $2^{\wedge}(1/3)$ , which is the cube root of 2 exactly.

Constants are approximated real numbers stored internally as IEEE 754 standard 64-bit (8 bytes) double precision floating point values. They may be entered as decimal (base 10) numbers in normal notation or in scientific notation (also called exponential notation). Constants may also be entered in hexadecimal (base 16) by starting them with "0x".

Constants are displayed in decimal (base 10, rounded to 14 digits) using either normal or scientific notation, whichever is shortest. Results are usually accurate from 12 to 14 digits, due to accumulated round-off error, because all constants are stored internally as double precision (rounded to 15 decimal digits) floats. And the amount of round-off error is not tracked, making Mathomatic unsuitable for applications requiring high precision, like astronomical calculations.

Excepting constants with a name (like "inf" for the infinity constant), constants always start with a decimal digit  $(0.9)$ , a period, or a dash  $(-)$ .

Examples of equivalent constants follow:

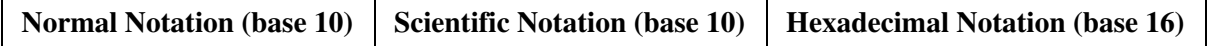

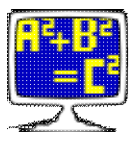

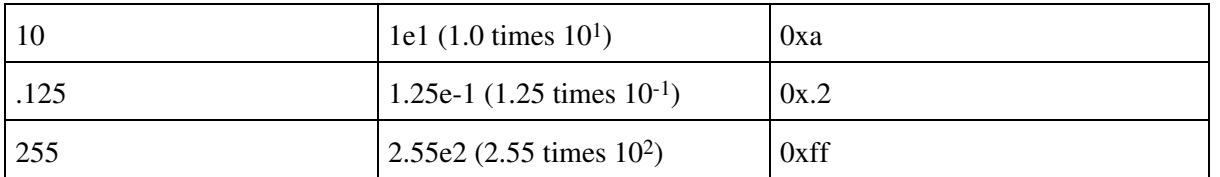

The exact syntax to enter constants as above may be found by looking up the C library function  $strod(3)$ . In the Unix shell, "man strtod" will do that.

Double precision floating point limits:

- The largest valid constant is **±1.797693e+308** (slightly less than 2^1024).
- The smallest valid constant is **±2.225074e-308** or 0.

The infinity constant is entered by typing "inf". Positive and negative infinity are distinct and understood, however division by zero produces one infinity value, not the two-valued  $\pm$ infinity which would be more correct. Also, floating point overflow produces either positive or negative infinity.

```
1-> 1/0Warning: Division by zero.
answer = inf
1-> 0/0Warning: Division by zero.
 answer = nan
1 - >
```
*nan* or *NaN* stands for **Not a Number** and it means an invalid or indeterminate floating point arithmetic result. *NaN* cannot be directly entered into Mathomatic. The appearance of the constant *NaN* in an expression means the expression is unusable.

Fractions (such as **100/101**) are preserved if the numerator and denominator are not large. Fractions are always presented in fully reduced form; for example, **6/9** is converted to the irreducible fraction **2/3**. Constants which are exactly equal to a fraction are converted and displayed as fully reduced fractions; for example, **0.5** converts to **1/2**. Mathomatic internally converts a fraction to a single floating point value, then may convert it back to a fraction for display after all floating point arithmetic has been done, if the result is equal to a fraction.

Irrational numbers, such as the square root of two  $(2<sup>{\wedge} (1/2))</sup>$  and **pi**, are preserved and simplified for exactness, unless explicitly approximated.

<span id="page-7-0"></span>Denominators of fractions are usually rationalized in Mathomatic; for example,  $1/(2<sup>0</sup>(1/2))$  becomes the equivalent  $(2<sup>^</sup>(1/2))/2$  upon simplification. This can be turned off with the command "[set](#page-42-0) no rationalize\_denominators".

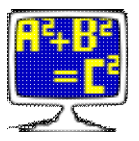

### **Variables**

Variables are what Mathomatic is all about. That is where the term "symbolic" comes from, because variables are symbolic in nature. They are symbols that can represent known or unknown values, or any expression. Variables need not be defined in Mathomatic, just entering the variable name is enough.

Variable names consist of any combination of letters (a..z), digits (0..9), and underscores (\_). They never start with a digit. By using the ["set](#page-42-0) special\_variable\_characters" command, you can add to the allowed variable name characters. By default, letters in variable names are case sensitive, meaning the alphabetic case of each letter in the variable name is important. For example, variables named "A1" and "a1" represent two different variables, unless "[set](#page-42-0) no case\_sensitive" is entered beforehand.

The following variables are predefined and are not normal variables:

```
e, ê, or e# - the universal constant e (2.718281828…)
pi or pi# - the universal constant pi (3.1415926…)
i, î, or i# - the imaginary unit (square root of -1)
sign, sign1, sign2, ... - may only be +1 or -1integer, integer1, … - may be any integer value
```
The above can be used anywhere variables are required.

<span id="page-8-0"></span>To automatically enter multiplication by a unique, two-valued "sign" variable, precede any expression with  $"+/-"$ .

### **Operators**

Mathomatic implements the standard rules of algebra for addition (**+**), subtraction (**−**), multiplication (**\***), division (**/**), modulus (**%**), and all forms of exponentiation (**^** or **\*\***). An example of a rule of algebra is **2\*x + 3\*x** being simplified to **5\*x**.

All available operators are at least numerically capable (most are symbolically capable too, see above paragraph) and have precedence decreasing as indicated:

```
! factorial (same as gamma(x+1) function; highest precedence)
** or ^ power (exponentiation; high precedence)
* multiply / divide % modulus // integral divide
+ add − subtract or negate
= equate (denotes equivalence; lowest precedence)
```
Higher precedence operators are grouped (or evaluated) first, then multiple operators of the same precedence level are grouped left to right. This is called the "<u>order of operations</u>". To group power operators from right to left, like most math programs do, enter ["set](#page-42-0) right\_associative\_power" at the main prompt.

The default operator is multiply (**\***). If an expression (operand) is entered when an operator is expected, a multiply operator is automatically inserted. For example, entering  $2x$ ,  $2(x)$ ,  $(2)x$ , and  $(2)(x)$  all result in the

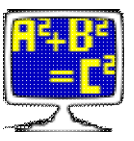

expression **2\*x**.

The modulus operator **(a % b)** (spoken as "a modulo b") gives the remainder of the division **(a / b)**, which allows modular arithmetic; also known as clock arithmetic, because the numbers wrap around, after they reach the modulus. Mathomatic can simplify, calculate, and sometimes even solve modular arithmetic. Using "integer" variables allows further modulus simplification when using the [simplify command.](#page-46-0) An integer variable is specified by using a variable name that starts with "integer", like "integer1", "integer\_x", etc. The resulting sign of any numerical modulus operation depends upon the "[set](#page-42-0) modulus\_mode" option.

The integral divide operator **(a // b)** divides **a** by **b** and then truncates by zeroing the fractional part to make the result an integer. For example, **(8 // 3)** results in 2, which is useful when doing integer arithmetic. This operator currently implements no rules of algebra, and will not evaluate if an operand is a complex number.

Factorials **x!** use the gamma function **gamma(x+1)**, so that the factorial operator works with any real number, not just the positive integers. The factorial operator currently implements no rules of algebra, and will not evaluate for complex numbers or if an overflow happens.

Absolute value notation is allowed,  $|x|$  is always converted to  $(x^2)^2$ .5. This is not the same as standard absolute value where the real and imaginary parts of complex numbers are separated out and then plugged into the distance formula (the Pythagorean theorem), returning a real distance value, but it works the same when given real number values with no imaginary units. The absolute value operation |x| results in a positive value for any **x** value; that is, if -1 is a factor, it is removed. With Mathomatic, if **x** is imaginary, you may get an unwanted imaginary result, but it will be positive!

### <span id="page-9-0"></span>**Order of Operations example**

The following example shows why operator precedence is important. Given the numerical expression:

64/(-2)^4 + 6\*(3+1)

Mathomatic will parenthesize the highest precedence operators first: power, then times and divide. Addition and subtraction are the lowest precedence, so no need to parenthesize them. The result will be:

 $(64/((-2)^{4})$  +  $(6*(3+1))$ 

This is evaluated by combining constants from left to right on the same level of parentheses, deepest levels first. So the calculations are performed in the following order:

(64/16) + (6\*4) Combine deepest level parentheses first. 4 + 24 Divided 64 by 16 and multiplied 6 by 4. 28 Added 24 to 4.

<span id="page-9-1"></span>If the calculations were performed in a different order, the result would be different.

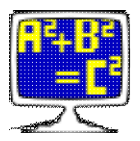

### **Complex Numbers**

Mathomatic automatically performs complex number addition, subtraction, multiplication, division, and exponentiation. It can also approximate roots of real and complex numbers, giving a single result; when multiple results are possible, the first real number result is chosen. To view all roots of a complex number, use the [roots command](#page-41-0).

Complex numbers are usually of the form:

 $a + b*$ i

where **a** is the <u>real part</u> (a real number) and **b** is the <u>[imaginary part](#page-31-0)</u> (an imaginary number). **i** is the "imaginary unit" and it represents the square root of -1 ("(-1)^.5" in Mathomatic notation; additionally "**sqrt(-1**)" in m4 Mathomatic notation).

 $a + b * i$ 

is the rectangular coordinate form of a complex number. To view the polar coordinate form, use the [roots](#page-41-0) [command](#page-41-0).

The imaginary unit **i** may appear anywhere within an expression, as many times as you want, Mathomatic will handle and simplify it properly.

As an example of imaginary numbers being produced, **(-2)^.5** will be converted to **(2^.5)\*i**.

Roots of complex numbers, such as **i^.5** and **.5^i**, will be approximated, and only a single root will be produced, even though there may be many roots (see the [roots command\)](#page-41-0). That single root is called the "principal value", which may be unexpected and will often be inexact.

Because **1/i** correctly simplifies to **-i**, after significant manipulation different numerical results might be produced with complex numbers and division. This is normal, so the sooner the result of a complex expression is calculated, the better.

Conjugation of all complex numbers in the current equation is accomplished by typing the following command:

replace i with -i

## <span id="page-10-0"></span>**Commands**

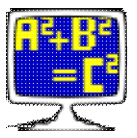

Mathomatic has about 43 simple English commands that may be typed at the main prompt. Please consult the [Mathomatic Command Reference](#page-12-1), for detailed information on all commands.

## **Documentation License**

**SNU FDL** 

FREE DOC Mathomatic documentation copyright © 1987-2012 George Gesslein II

Permission is granted to copy, distribute and/or modify this document under the terms of the GNU Free Documentation License, Version 1.3 or any later version published by the Free Software Foundation; with no Invariant Sections, no Front-Cover Texts, and no Back-Cover Texts. A copy of the license is included [here](#page-53-0) in the Mathomatic documentation directory.

Up to the documentation index  $\Box$  [www.mathomatic.org](http://www.mathomatic.org)

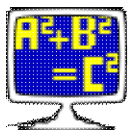

# **Mathomatic Command Reference**

### <span id="page-12-1"></span>**Topics**

- 1. [Introduction](#page-12-0)
- 2. [Entering Commands](#page-13-0)
- 3. [Selecting Expressions](#page-14-0)
- 4. [Solving Equations](#page-14-1)
- 5. [Documentation License](#page-52-0)

### **Commands**

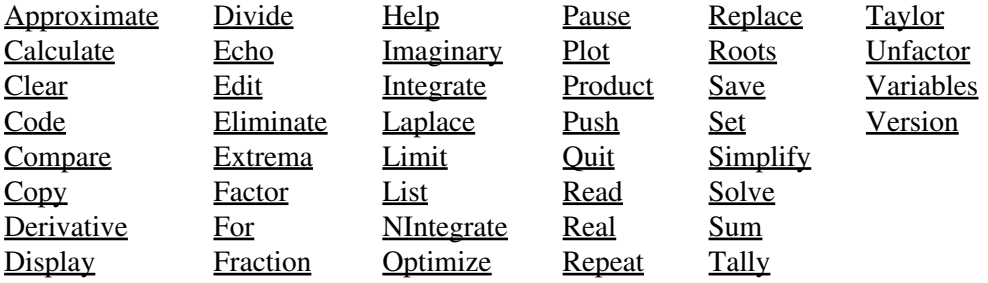

[Mathomatic User Guide](#page-1-0)

## <span id="page-12-0"></span>**Introduction**

**LHS** is shorthand for the Left-Hand Side of an equation. Similarly, **RHS** used here always means the Right-Hand Side.

In this document, text enclosed by straight brackets **[like this]** means it is optional and may be omitted. The word "expression" (without double quotes) always means a mathematical expression or formula.

At the Mathomatic main prompt, you may enter:

- A numerical expression, which is stored, then instantly approximated, evaluated, and displayed with the [calculate command](#page-18-0); this is the [autocalc](#page-42-0) option. To skip running the calculate command on the numerical input, just set it equal to any normal variable.
- A new [algebraic expression or equation](#page-4-0), which is stored and made the current equation.
- A new expression followed by an equals sign, to set the current non-equation equal to, making it an equation, or to store the new expression as an equation set equal to zero.

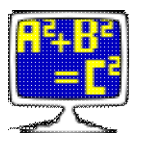

- A variable to automatically [solve](#page-14-1) the current equation for ([autosolve\)](#page-42-0).
- An operator (not factorial) followed by an equals sign (=) and an expression, which is applied to both sides of the current equation or to the current non-equation.
- An equation number to [select](#page-14-0) as the current equation ([autoselect\)](#page-42-0).
- A slash (*I*) or pound sign (#) followed by a variable name to search all equations spaces forward or backward for, respectively.
- A Mathomatic command (listed in this document).
- A question mark (**?**) followed by a topic, for quick, short help (same as the [help command](#page-30-0)).
- A semicolon (**;**) followed by a line comment; everything on a line after a semicolon is ignored. A semicolon that does not start a line comment may be entered by preceding it with a backslash (**\**).
- An exclamation point (**!**) followed by a shell or system command. "**!**" by itself invokes the default shell. "**!**" is also the factorial operator.

If a colon (**:**) starts the line, preceding any of the above input to the main prompt, it will always return with successful status, preventing any current [read command](#page-39-0) operations from aborting.

# <span id="page-13-0"></span>**Entering Commands**

Mathomatic has about  $\frac{43}{2}$  commands that may be typed at the main prompt. Most commands operate on the current expression or equation by default. Commands are simple English words and are described below, in alphabetical order. If the command name is longer than 4 letters, you only need to type in the first 4 letters for Mathomatic to recognize the command. Option words and arguments for commands follow the command name and are separated by spaces. Commands are not executed until you press the Enter key, and any missing command-line arguments that don't have a default are prompted for. For example, the Mathomatic command

help calculate

gives short help and usage information for the calculate command. "help" is the command, "calculate" is the argument (which is also a command, in this case).

Many commands have an optional **equation number range** argument, which specifies the equation spaces that the command is to operate on. An **equation number range** may be a single equation number, or a range of equation numbers separated by a dash (like "2-7", which means every equation space between and including equations 2 and 7), or the word "all", which specifies all equation spaces. If omitted, or a dash ("-") by itself is entered, the current expression or equation is assumed. If pluralized as "**equation-number-ranges**" in the command syntax, that means multiple equation numbers and ranges may be specified for that command, separated by spaces.

A greater-than character (**>**) may be appended to the end of any command-line, followed by a file name. This will redirect the output of the command to that file. If the file already exists, it will be overwritten without asking. Note that any debugging output will be redirected, too. Two greater-than characters (**>>**) next to each other will **append** command output to a file, like the Unix shell does. For example, the Mathomatic command

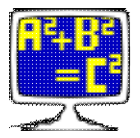

list export all >filename

will output all stored expressions and equations to a file in exportable, single-line per equation format, so they can be read in by a different math program. "list" is the command, "export" is the option word, and "all" is the **equation number range**.

Command option words, such as "export" in the above list command-line, always come immediately after the command name and before anything else on the command-line. These words direct the command to do a different, but related, task.

If Mathomatic becomes unresponsive (a rare occurrence), pressing Control-C once will usually safely abort the current operation and return you to the main prompt. If not, pressing Control-C three times in a row will exit Mathomatic, with a warning displayed the second time.

## <span id="page-14-0"></span>**Selecting Expressions**

Syntax: **#["+" or "−"]equation-number [new-expression]**

To change the current equation at the main prompt and display it or replace it, type a pound sign (**#**) followed by the equation space number you wish to select, possibly followed by a new expression to replace it with. The **equation number** may be preceded by plus (**+**) or minus (**−**), to select an equation relative to the current equation, instead of an absolute equation number. This syntax also works when prompted for an expression, the RHS or the expression at that equation number is substituted every place **#equation-number** is entered.

Autoselect feature: Selecting an equation space to make it the current equation is now conveniently done by typing only the **equation number** at the main prompt. This is called the ["set](#page-42-0) autoselect" option.

## <span id="page-14-1"></span>**Solving Equations**

Syntax: **variable or "0"**

Mathomatic can solve symbolic equations for any **variable** or for **zero**. Solving is accomplished internally by applying identical mathematical operations to both sides of the equation and simplifying, or by plugging the general coefficients of the solve variable into the quadratic formula. The Mathomatic solve algorithm is the best possible for general algebra, however the result is not checked by plugging the solutions into the original equation unless the "[solve](#page-48-0) verify" command is used for solving. To require confirmed correctness of the solutions in this way, use the "solve verifiable" command.

To automatically solve the current equation for a variable, type the **variable** name at the main prompt. Mathomatic will proceed to manipulate the current equation until all of the solutions for the specified

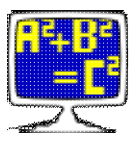

**variable** are determined. If successful, the current equation is replaced with the solutions and then displayed.

Automatic cubic (third degree), quintic (fifth degree), and higher degree polynomial equation solving is not supported. Some cubic and quartic polynomial equations can be manually solved with the general equations in files "*tests/cubic.in*" and "*tests/quartic.in*". Quartic (fourth degree) polynomial equations can be automatically solved if they are biquadratic; that is, containing only degree four, degree two, and degree zero terms of the solve variable. Biquadratic polynomial equations of any degree can be generally solved by Mathomatic because they can be plugged into the quadratic formula.

Note that running the [simplify command](#page-46-0) is a good idea after solving. The solve routine only [unfactors](#page-50-0) the equation as needed to solve it and the result is not completely simplified.

To solve for zero, type in "0" at the main prompt. Zero solving is a special solve that will always be successful and will transform most divide operators into mathematically equivalent multiplications and subtractions, so that the result will more likely be a valid polynomial equation:

```
1\rightarrow a=b+1/b ; This is actually a quadratic equation.
 1
#1: a = b + - b
1—> 0 ; Solve for the constant zero.
#1: 0 = (b*(b - a)) + 11—> unfactor ; Expand, showing this is a quadratic polynomial equation in "b".
#1: 0 = (b^2) - (b^*a) + 11—> b ; Solve for variable "b".
Equation was quadratic.
 1
((((a^2)^ - 4)^{-}) \star \text{sign1}) + a) 2
#1: b = -----------------------------
                       2
1—> a ; Solve back for variable "a", to check the answer.
Raising both sides to the power of 2 and unfactoring...
         ((b^2)^ + 1)#1: a = -----------
b based on the base of the base of the base of the base of the base of the base of the base of the base of the base of the base of the base of the base of the base of the base of the base of the base of the base of the bas
1—> simplify
               1
#1: a = b + - b
```
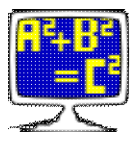

#### $1 - 5$

You can prefix the solve **variable** name with "=" to solve and swap equation sides, putting the solve variable on the Right-Hand Side. Typing "=" by itself will only swap sides of the current equation and display.

If the current expression is a non-equation, then prefixing or suffixing an expression with "=" will add that expression as the other equation side, conveniently making it an equation you can solve:

```
1−> x^2+x ; Entering a simple quadratic polynomial non-equation.
#1: x^2 + x
1−> 0= ; Setting it equal to zero as an afterthought.
Combining to make an equation out of the current non-equation.
#1: 0 = x^2 + x1−> =0 ; Current equation is an equation now, so zero solve, flipping sides.
Solve successful:
#1: x \cdot (x + 1) = 01−> 0= ; Solve for 0 again, flipping equation sides. Don't need "=" with autosolve.
Solve successful:
#1: 0 = x \cdot (x + 1)1−> unfactor ; Expand to show nothing has changed.
#1: 0 = x^2 + x1−> = ; Demonstrating "=" by itself.
Swapping both sides of the current equation...
#1: x^2 + x = 01−> x ; Solve for variable x.
Equation is a degree 2 polynomial equation in x.
Equation was solved with the quadratic formula.
Solve successful:
        (sign − 1)
#1: x = ----------
            2
1−> calculate
There are 2 solutions.
Solution number 1 with sign = 1:
x = 0Solution number 2 with sign = -1:
x = -11−>
```
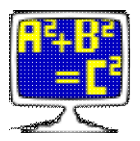

A manual solve operation can be done too, for educational purposes. To apply an expression to both sides of an equation, just type the operator, followed by "=", then the expression to apply. For example:

```
1−> a=b/c ; We want to solve this simple equation manually for "c":
        b
#1: a = –
         c
1−> *=c ; Multiply both equation sides by "c".
#1: a \cdot c = b1−> /=a ; Divide both sides by "a", now manually solved for "c":
        b
#1: c = - a
1−>
```
The above syntax works for non-equations, too.

To see all of the steps performed during an automated solve operation, type ["set](#page-42-0) debug 1" (or "set debug 2" for more details) before solving:

```
1-> x=(a+1)*(b+2)#1: x = (a + 1) \cdot (b + 2)1−> set debug 1
Success.
1−> b ; Solve for variable "b".
level 1: x = (a + 1)*(b + 2)Subtracting "(a + 1)*(b + 2)" from both sides of the equation:
level 1: x - ((a + 1)*(b + 2)) = 0Subtracting "x" from both sides of the equation:
level 1: -1*(a + 1)*(b + 2) = -1*xDividing both sides of the equation by "-1":
level 1: (a + 1)*(b + 2) = xDividing both sides of the equation by "a + 1":
level 1: b + 2 = x/(a + 1)Subtracting "2" from both sides of the equation:
level 1: b = (x/(a + 1)) - 2Solve completed:
level 1: b = (x/(a + 1)) - 2Solve successful:
         \mathbf{x}#1: b = --- --- - - 2
       (a + 1)1->
```
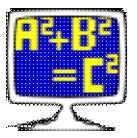

## <span id="page-18-1"></span>**Approximate command**

#### Syntax: **approximate [equation-number-ranges]**

This command approximates all real and complex number constants in the current or specified equation spaces. It substitutes the special universal constants **pi** and **e** with their respective double precision floating point values, and approximates all real and imaginary constants, roots, and surds to be of double precision size. This allows them to combine with other double precision floating point constants through standard or complex number arithmetic and may help with simplification and comparisons.

The result may contain fractions, unless "[set](#page-42-0) no fractions" was entered previously.

"repeat approximate" approximates and simplifies even more, as much as the calculate command does.

### <span id="page-18-0"></span>**Calculate command**

#### Syntax: **calculate ["factor"] [equation-number-range] [feedback-variable number-of-iterations]**

This is the formula calculator command that prompts for the value of each normal variable in the RHS of the current or specified equations or in the current or specified expressions, temporarily substituting any entered values, when not in test or demo mode. Test and demo modes allow for no user intervention. This calculate command approximates, simplifies, and substitutes all "sign" variables with all possible combinations of values (+1 and -1), approximating/simplifying again and displaying each solution as it does so. If all variables are supplied with constant values, then each solution will be a constant, otherwise the result will contain the variables you didn't enter values for. Nothing is modified by this command.

This command is used to temporarily plug in values and approximate/simplify expressions and expand "sign" variables. When an expression with only numbers is entered at the main prompt, this calculate command is automatically invoked on it (autocalc), displaying the calculated result. This occurs only when ["set](#page-42-0) autocalc" is on, which it is by default.

If there are any simple numerical fractions in the result, those are displayed alongside any short result.

To only simplify and expand "sign" variables in stored expressions without approximating, use the "[simplify](#page-46-0) sign" command instead.

If a **feedback variable** and **number of iterations** are specified on the calculate command-line, you will be prompted for the initial value of the feedback variable, and the calculation will be iterated, with the simplified

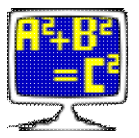

result repeatedly plugged back into the feedback variable. This will be done until convergence (the output equals the input) or when the specified number of iterations have been performed (if non-zero), whichever comes first. To see all of the intermediate values, type ["set](#page-42-0) debug 1" before this.

"calculate **factor**" factorizes all integers and variables before display.

Examples of using the calculate command:

```
1—> y=x^2+x
#1: y = (x^2)^2 + x1—> x ; solve for x
Equation is a degree 2 polynomial in x.
Equation was quadratic.
\sim 1
        -1 \cdot (1 + (((1 + (4 \cdot y))^{\wedge}) \cdot \text{sign})) 2
#1: x = ———————————————————————————————
                \overline{\phantom{a}} 2
1—> calculate
Enter y: 0
There are 2 solutions.
Solution number 1 with sign = 1:
x = -1Solution number 2 with sign = -1:
x = 01 - >
```
#### An example of iteration:

 $1\rightarrow x\_new=(x\_old+(y/x\_old))/2$ ; iterative formula for calculating the square root of y

 y  $(x_old + ---)$  x\_old #2: x\_new = --------------- 2

2—> calculate x\_old 1000 ; iterate up to 1000 times to calculate the square root of 100 Enter y: 100 Enter initial x\_old: 1 Convergence reached after 9 iterations.

 $x_new = 10$ 

 $2 - >$ 

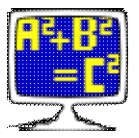

Note that the Mathomatic Symbolic Math Library does not support use of the calculate command at this time.

## <span id="page-20-0"></span>**Clear command**

#### Syntax: **clear [equation-number-ranges]**

This command clears the specified equation spaces so that they are empty and can be reused. They are deleted from RAM only.

"clear all" quickly clears all equation spaces and restarts Mathomatic, resetting internal memory and deleting all expressions stored in RAM, without losing your settings.

## <span id="page-20-1"></span>**Code command**

Syntax: **code ["c" or "java" or "python" or "integer"] [equation-number-ranges]**

This command outputs the current or specified equations as floating point or integer assignment statements in C, Java, or Python programming language code. The default is C double precision floating point code. The output from this command should compile correctly and emulate the equation from Mathomatic, if no warnings are given.

With "code integer", integer arithmetic is assumed, otherwise double precision floating point arithmetic is assumed. "code integer" is more generic and should work with any language.

To represent factorials, the user supplied function factorial() is called, since there is no equivalent function or operator in these languages. factorial() functions for several languages are supplied in the directory *examples* in the Mathomatic source distribution.

For the most efficient code, use the [simplify](#page-46-0) and [optimize](#page-36-0) commands on your equations before running this code command.

<span id="page-20-2"></span>The C and Java languages require that all variables be defined before use. The [variables command](#page-51-1) is provided for this. The output of the variables command should be put before the output of the code command when compiling.

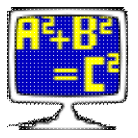

# **Compare command**

Syntax: **compare ["symbolic"] ["approximate"] equation-number ["with" equation-number]**

This command compares two equation spaces to see if they are mathematically the same (equal). If only one **equation number** is supplied, the comparison is between the current equation and the specified equation. The comparison will be faster and more accurate if both equations are previously solved for the same variable.

The [simplify command](#page-46-0) is automatically used on both expressions if needed. If this compare command says the equations or expressions are identical, then they are definitely identical. If this command says the equations or expressions differ, then they might be identical if they are too hard for Mathomatic to simplify completely.

The "symbolic" option uses the ["simplify](#page-46-0) symbolic" option when simplifying. This option sometimes simplifies more, but is not 100% mathematically correct.

The "approximate" option runs the approximate command on both expressions or equations. This makes the compare command more likely to succeed.

"repeat compare" simplifies fully instead of just once, making the compare more likely to succeed too.

Another way of comparing expressions by simply setting them equal is a convenient way of checking validity too, with Mathomatic. Just solve for any variable to see if it is an identity, or typing "[solve](#page-48-0) verify 0" works too. If it is an identity, it will say so, meaning both equations sides are mathematically equivalent and identical.

# <span id="page-21-0"></span>**Copy command**

Syntax: **copy ["select"] [equation-number-ranges]**

This command simply duplicates the current or specified equation spaces. The new, duplicated expressions are stored in the next available equation spaces and displayed, along with their new equation numbers.

If the "select" option is given, make the current equation the first expression created by this copy command, otherwise the current equation remains unchanged after this copy command.

## <span id="page-21-1"></span>**Derivative command**

Syntax: **derivative ["nosimplify"] variable or "all" [order]**

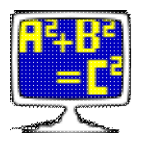

#### Alternate command name: **differentiate**

This command computes the exact symbolic derivative of a function with respect to the specified **variable**, using the current expression or RHS of the current equation as the function. It does this by recursively applying the proper rule of differentiation for each operator encountered. The result is "quick" simplified with the "[simplify](#page-46-0) quick" command, unless the "nosimplify" option is specified. If successful, the derivative is placed in the next available equation space, displayed, and becomes the current equation. The original equation is not modified.

Specifying "all" computes the derivative of the current expression with respect to all normal variables. It is equivalent to adding together the derivatives with respect to each normal variable.

Specifying the **order** allows you to repeatedly differentiate and simplify. The default is to differentiate once (**order**=1).

If differentiation fails, it is probably because symbolic logarithms are required. Symbolic logarithms are not implemented in Mathomatic, yet. Also, the factorial, modulus, and integral divide operators cannot be differentiated if they contain the specified **variable**. Because this command handles almost everything, a numerical differentiation command is not needed.

Some examples:

```
1—> x^3+x^2+x+1
#1: (x^3) + (x^2) + x + 1
1—> derivative ; no need to specify the variable if there is only one
Differentiating with respect to (x) and simplifying...
#2: (3*(x^2)) + (2*x) + 12 \rightarrow a \cdot x \cdot n#3: a*(x^n) ; show a general rule of differentiation
3—> derivative x
Differentiating with respect to (x) and simplifying...
#4: a * n * (x^(n - 1))4—> integrate x ; undo the differentiation
#5: a*(x^n)5—>
```
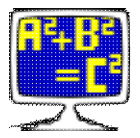

# **Display command**

#### Syntax: **display ["factor"] ["simple" or "mixed"] [equation-number-ranges]**

This command displays stored expressions in nice looking multi-line 2D (two-dimensional) fraction format, where division is displayed as a numerator over a fractional line (made up of dashes) over a denominator. If the width (number of columns) required for this 2D display exceeds the screen width, the expression is displayed instead in single-line (one-dimensional) format by the [list command](#page-34-0). The screen width is set automatically on startup, or by the ["set](#page-42-0) columns" option.

Non-integer constants are converted to reduced fractions, if they are exactly equal to a simple fraction and it would improve readability.

The "factor" option causes all integers, less than or equal to 15 decimal digits long, to be factorized into their prime factors before display, including the numerator and denominator of fractions. To always factorize integers like this before display, use the "[set](#page-42-0) factor\_integers" option.

The "mixed" option displays [mixed fractions](http://en.wikipedia.org/wiki/Mixed_fraction) when possible. A mixed fraction is an expression like **(2+(1/4))**, rather than the simple fraction **9/4**. To always display mixed fractions, use the ["set](#page-42-0) fractions mixed" option. Displaying "simple" fractions when not the default is possible now, too.

## <span id="page-23-0"></span>**Divide command**

#### Syntax: **divide [base-variable] [dividend divisor]**

This command is for conveniently doing and experimenting with polynomial and numerical division and Greatest Common Divisors (GCDs). It simply prompts for two expressions: the **dividend** and the **divisor** (if not specified on the command-line), and divides them, displaying the result and the GCD. If the **base variable** name and/or two expressions are specified on the command-line, they must be separated by space or comma characters.

Mathomatic has a powerful, general, multivariate polynomial division routine, and univariate polynomial GCD routines, used by the [simplify command,](#page-46-0) which this divide command calls without any other processing if two polynomials are entered.

This command prompts for the **dividend** (the main polynomial) and then the **divisor** (what you want to divide the main polynomial by). The polynomial quotient, remainder, and GCD are displayed. The power of the highest power term in the dividend must be greater than or equal to the power of the highest power term in the divisor, otherwise the polynomial division will fail (as it should). In other words, the degree of the divisor polynomial must be less than or equal to the degree of the dividend polynomial.

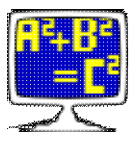

A **base variable** name may be specified first on the command-line as the base variable of the two polynomials, but is usually not necessary because a good base variable is automatically selected that works for the division.

If two numbers are entered instead of polynomials, the result of the numerical division, the GCD, and the Least Common Multiple (LCM) are displayed. The LCM of two numbers is the smallest positive number that can be evenly divided by both numbers separately, without remainder. The LCM is the same as the Lowest Common Denominator (LCD) of two fractions and is the two numbers multiplied together, divided by the GCD.

The Greatest Common Divisor of **a** and **b** is defined as the greatest positive number or polynomial that evenly divides both **a** and **b** without remainder. In Mathomatic, the GCD is not necessarily integer, unless both **a** and **b** are integers. The Euclidean GCD algorithm is used by Mathomatic to compute the GCD for numbers and polynomials.

The GCD is the best way to reduce any fraction to its simplest form. Just divide the numerator and denominator by their GCD, and replace each of them with their quotients (there will be no remainder); the result is a completely reduced, [equivalent fraction.](http://en.wikipedia.org/wiki/Equivalent_fraction) The polynomial GCD is used when reducing algebraic fractions, factoring polynomials, and for simplifying.

The Euclidean GCD algorithm of successive divides is the best way to compute the GCD for numbers and polynomials. Multivariate polynomial GCD computation usually requires recursion of the GCD algorithm or other methods. Currently the polynomial GCD routine in Mathomatic is not recursive, making it univariate and simpler. Because it is univariate, Mathomatic might be unable to find the GCD of polynomials with many variables. Finding the GCD of large polynomials will probably not succeed anyways with floating point arithmetic, because of accumulated round-off error.

The polynomial division algorithm in Mathomatic is generalized and able to handle any number of variables (multivariate), and division is always done with one selected base variable to be proper polynomial division. Being generalized, the coefficients of the polynomials may be any mathematical expression not containing the base variable.

An example of polynomial division:

```
1—> divide
Enter dividend: (x^4) - (7*(x^3)) + (18*(x^2)) - (22*x) + 12Enter divisor: (x^2) - (2*x) + 2Polynomial division successful using variable (x).
The quotient is:
6 + (x^2) - (5*x)The remainder is:
\OmegaPolynomial Greatest Common Divisor (iterations = 1):
(x^2) - (2*x) + 21 - >
```
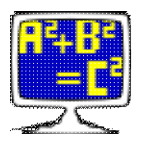

The number of iterations displayed is the number of polynomial divides done to compute the GCD with the Euclidean algorithm.

"repeat divide" repeatedly prompts for all input, performing its function again and again, until empty lines are given.

## <span id="page-25-0"></span>**Echo command**

Syntax: **echo [text]**

By default, this command outputs a line of **text**, followed by a newline.

repeat echo -

outputs a line of dashes.

repeat echo

clears the screen.

# <span id="page-25-1"></span>**Edit command**

Syntax: **edit [file-name]**

This command invokes the ASCII text editor specified by the EDITOR environment variable. By default, all equation spaces are edited. Access to shell (*/bin/sh*) is required for this command to work.

Type "edit" at the Mathomatic prompt to edit all expressions and equations you have entered for the current session. When you are done editing Mathomatic expressions and commands, save and exit the editor to have them automatically read in by Mathomatic. If Mathomatic gets an error reading in its new input, observe where the error is and continue, to automatically re-enter the editor.

To edit an existing file and have it read in, specify the **file name** on the edit command-line.

## <span id="page-25-2"></span>**Eliminate command**

Syntax: **eliminate variables or "all" ["using" equation-number]**

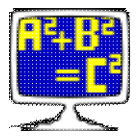

This command is used to combine simultaneous equations, by automatically substituting variables in the current equation. It will scan the command-line from left to right, replacing all occurrences of the specified **variables** in the current equation with the RHS of solved equations. The equation to solve can be specified with the "using" argument. If "using" is not specified, Mathomatic will search backwards, starting at the current equation minus one, for the first equation that contains the specified variable. The equation to solve is solved for the specified variable, then the RHS is inserted at every occurrence of the specified variable in the current equation. That effectively eliminates the specified variable from the current equation, resulting in one less unknown.

There is an advantage to eliminating multiple variables in one command: each equation will be used only once. If the same equation is solved and substituted into the current equation more than once, it will cancel out.

"eliminate all" is shorthand for specifying all normal variables on the command-line. "repeat eliminate all" will eliminate all variables repeatedly until nothing more can be substituted, using each equation only once.

Here is a simple example of combining two equations:

```
1—> ; This arrives at the distance between two points in 3D space from the
1—> ; Pythagorean theorem (distance between two points on a 2D plane).
1\rightarrow ; The coordinate of point 1, 2D: (x1, y1), 3D: (x1, y1, z1).
1-> ; The coordinate of point 2, 2D: (x2, y2), 3D: (x2, y2, z2).
1 - >1-> L^2 = (x1-x2)^2 + (y1-y2)^2; Distance formula for a 2D Cartesian plane.
#1: L^2 = ((x1 - x2)^{2}) + ((y1 - y2)^{2})1 \rightarrow distance^2=L^2+(z1-z2)^2 ; Add another leg.
#2: distance^2 = (L^2) + ((z1 - z2)^2)2 \rightarrow eliminate L ; Combine the two equations.
Solving equation #1 for (L) and substituting into the current equation...
#2: distance^2 = ((x1 - x2)^{\wedge}2) + ((y1 - y2)^{\wedge}2) + ((z1 - z2)^{\wedge}2)2—> distance ; Solve to get the distance formula for 3D space.
 1
#2: distance = ((((x1 − x2)^2) + ((y1 − y2)^2) + ((z1 − z2)^2))^—)·sign2
 2
Finished reading file "pyth3d.in".
2 - >
```
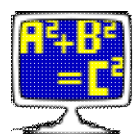

## **Extrema command**

#### Syntax: **extrema [variable] [order]**

This command computes possible extrema (the minimums and maximums) of the current expression by default, or possible inflection points when **order** is 2. The result is placed in the next available equation space, displayed, and becomes the current equation. The original expression is not modified.

By default (**order**=1) this command computes stationary points. The stationary points of function **f(x)** are the values of **x** when the slope [\(derivative](#page-21-1)) equals zero. Stationary points are likely the local minimums and maximums of the function, unless the point is determined to be an inflection point.

For **y=f(x)**, where **f(x)** is the RHS and **x** is the specified **variable**, this command gives the values of **x** that make the minimums and maximums of **y**. This is computed by taking the derivative of **f(x)**, setting it equal to zero, and then solving for **x**.

The number of derivatives to take before solving can be specified by the **order** argument (default is 1). When **order** is 2, possible points of inflection are determined. A point of inflection is a point on a curve at which the second derivative changes sign from positive to negative or negative to positive.

```
1-> y=x^2#1: y = x^21—> extrema x
#2: x = 02->
```
This function is a parabola, with the minimum at **x=0**.

## <span id="page-27-0"></span>**Factor command**

Syntax: **factor ["number" [integers]] or ["power"] [equation-number-range] [variables]** Alternate command name: **collect**

This command will factorize manually entered **integers**, displaying all prime factors, when "**numbers**" is specified on the factor command-line. Otherwise this command will factor **variables** in expressions in the specified equation spaces, and factor out the GCD of rational constant coefficients, resulting in smaller integer coefficients. This is a very handy command for your algebraic manipulation toolbox.

This command does not factor polynomials. To factor polynomials with repeated or symbolic factors, use the [simplify](#page-46-0) or [fraction](#page-29-1) commands. To factorize integers in equation spaces and display, use the "[display](#page-22-0) factor"

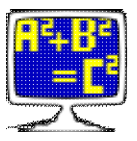

command or ["set](#page-42-0) factor integers" command to always do this.

"factor **number**" will prompt for integers to factorize, which may be up to 15 decimal digits. Preceding this command with "repeat" or using the plural "factor **numbers**" will repeatedly prompt for **integers** to factorize, until an empty line is given. Multiple **integers**, integer ranges (two integers separated with a dash "-"), or multiple expressions that evaluate to integers, can be specified on the same line and should be separated with spaces or commas.

Without the "number" option, this command will factor out repeated sub-expressions and repeated integer factors (the GCDs) in equation spaces. When factoring expressions, this command does some basic simplification and factors out any common (mathematically equal) sub-expressions it can, unless **variables** are specified on the command-line, in which case only common sub-expressions containing those variables are factored out. This collects together terms involving those variables.

For example, with the following expression:

 $(b * c) + (b * d)$ 

variable **b** factors out and the result of this command is:

 $b*(c + d)$ 

If no variables are specified on the command-line, this command factors even more: the bases of common (mathematically equal) bases raised to any power are factored out. This is called Horner factoring or Horner's rule.

#### For example:

```
1 \rightarrow (2+3x)^{2*}(x+y)#1: ((2 + (3 \cdot x))^2)(x + y)1—> unfactor ; expand
#1: (4 \cdot x) + (12 \cdot (x^2)) + (9 \cdot (x^3)) + (4 \cdot y) + (12 \cdot x \cdot y) + (9 \cdot (x^2) \cdot y)1-> factor x ; collect terms containing x
#1: (x \cdot (4 + (12 \cdot y))) + ((x^2) \cdot (12 + (9 \cdot y))) + (9 \cdot (x^3)) + (4 \cdot y)1—> x^3+2x^2+3x+4 ; enter another expression
#2: (x^3) + (2 \cdot (x^2)) + (3 \cdot x) + 4
2—> factor ; Horner factoring
#2: (x \cdot ((x \cdot (x + 2)) + 3)) + 42 - 5
```
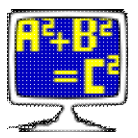

"factor **power**" does only power operator collecting; that is,  $(a^n n)^*(a^n m)^*(b^n n)$  is transformed to **(a\*b)^(n+m)**. With this option, **variables** cannot be specified.

To undo any kind of factoring in selected equation spaces, use the [unfactor command.](#page-50-0)

# <span id="page-29-0"></span>**For command**

```
Syntax: for variable start end [step-size]
Alternate syntax: for variable "=" start "to" end ["step" step-size]
```
This command is good for testing an expression with many sequential input values. It quickly evaluates (approximates/simplifies) and displays the current expression for each value of the index **variable** as the index **variable** goes from **start** to **end** in steps of **step-size** (default 1). Nothing is modified.

The syntax of this command is the same as the [sum](#page-48-1) and [product](#page-38-0) commands. This command is not a programming construct, and only allows automatically plugging in sequential values of a **variable** into the current expression, approximating and simplifying, then displaying the results in single-line format.

## <span id="page-29-1"></span>**Fraction command**

#### Syntax: **fraction ["numerator"] ["denominator"] [equation-number-range]**

This command reduces and converts expressions with any algebraic fractions in them into a single simple algebraic fraction (usually the ratio of two polynomials), similar to what  $Maxima's$  rat() and ratsimp() functions do. It does this by combining all terms added together with like and unlike denominators to a single simple fraction with a like denominator. Unlike denominators are combined by converting the terms to what they would be over like (common) denominators. Fractions are reduced by cancelling out the Greatest Common Divisor (GCD) of the numerator and denominator.

The result of this command is mathematically equivalent to the original expression, unless the "numerator" or "denominator" option is specified, in which case the result is the numerator or denominator of the original expression. If both the "numerator" and "denominator" options are specified at once, this command will return with failure if the result is not a fraction, otherwise the entire fraction is returned.

Note that algebraic fractions added together with like denominators are automatically combined by almost any Mathomatic command. Polynomial factoring is only done by the [simplify command](#page-46-0) and this fraction command, to improve simplification.

Example:

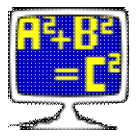

```
1-> 1/x+1/y+1/z 1 1 1
#1: - + - + - x y z
1—> fraction
    ((y + x) \cdot z) + (x \cdot y))#1: ————
           (x \cdot y \cdot z)1—> unfactor
    ((y \cdot z) + (x \cdot z) + (x \cdot y))#1: ———————————————————————
             (x \cdot y \cdot z)1—> unfactor fraction
     1 1 1
#1: - + - + - x y z
1 - 5
```
"repeat fraction" repeatedly runs the fraction command until the result stabilizes to the smallest size simple algebraic fraction.

If more simplification is needed, try the "[simplify](#page-46-0) fraction" command instead, though the result is not always a single simple fraction with the simplify command.

## <span id="page-30-0"></span>**Help command**

Syntax: **help [topics or command-names]** Alternate command name: **?**

This command is provided as a quick reference while running Mathomatic. If the argument is a command name, a one line description and one line syntax (usage info) of that command are displayed, possibly followed by one more line of additional information about that command. Command names and topics may be abbreviated, for example "help r" will display all commands that start with the letter "r".

Entering this command by itself will display a list of available topics and commands. "help license" will display the copyright and license notice for the currently running version of Mathomatic.

To create a quick reference text file of all Mathomatic commands, type:

help all >quickref.txt

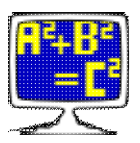

## <span id="page-31-0"></span>**Imaginary command**

#### Syntax: **imaginary [variable]**

This command copies the imaginary part of a [complex number expression](#page-9-1) to the next available equation space. First it fully expands the current equation space with imaginary number simplification. Then if the current expression or RHS of the current equation is not complex, the warning message "Expression is not a mix" will be displayed. A complex number expression contains both imaginary and real number parts. To copy only the real number part, see the [real command](#page-40-0).

The separation **variable** may be specified on the command-line, the default is the imaginary unit **i**. **i** is really a mathematical constant equal to the square root of -1, but it can often be specified where variables are required in Mathomatic.

If successful, the result may contain the imaginary unit **i** or the specified separation **variable**.

```
1 \rightarrow (a+b * i)/(c+d * i)(a + (b \cdot i))#1: –––––––––––
     (c + (d \cdot i))1—> imaginary
     i \cdot ((b \cdot c) - (a \cdot d))#2: –––––––––––––––––
        (c^2 + d^2)2 - >
```
To remove **i** from the result, type:

```
replace i with 1
```
### <span id="page-31-1"></span>**Integrate command**

Syntax: **integrate ["constant" or "definite"] variable [order [lower and upper-bounds]]** Alternate command name: **integral**

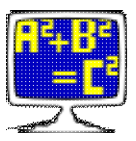

This command computes the exact symbolic integral of a polynomial function with respect to the specified **variable**, using the current expression or RHS of the current equation as the function. If successful, the simplified integral is placed in the next available equation space, displayed, and becomes the current equation.

The default is to compute and display the **indefinite integral**, also known as the **antiderivative** or **primitive**. The antiderivative is the inverse transformation of the [derivative.](#page-21-1)

"integrate constant" simply adds a sequentially named **constant of integration** ("C\_1", "C\_2", etc.) to each integration result. The constants of integration here are actually variables that may be set to any constant.

"integrate definite" also integrates, but prompts you for the lower and upper bounds for **definite integration**. The bounds may also be specified on the end of the command-line. If  $g(x)$  is the indefinite integral (antiderivative) of **f(x)**, the definite integral is:

```
g(upper_bound) − g(lower_bound)
```
Specifying the **order** allows you to repeatedly integrate. The default is to integrate once (**order**=1).

This command is only capable of integrating polynomials.

```
1—> x^3+x^2+x+1
#1: (x^3) + (x^2) + x + 1
1—> integrate x
    (x^4) (x^3) (x^2)#2: ----- + ----- + ----- + x
      4 3 2
2 \rightarrow derivative x ; check the result
Differentiating with respect to (x) and simplifying...
#3: (x^3) + (x^2) + x + 13—> compare 1
Comparing #1 with #3...
Expressions are identical.
3 - >
```
## <span id="page-32-0"></span>**Laplace command**

Syntax: **laplace ["inverse"] variable**

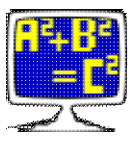

This command computes the Laplace transform of a polynomial function of the specified **variable**, using the current expression or RHS of the current equation as the function. If successful, the transformed function is placed in the next available equation space, displayed, and becomes the current equation.

This command only works with polynomials.

A Laplace transform can be undone by applying the **inverse** Laplace transform. That is accomplished by specifying the "inverse" option to this command.

```
1-> y=1#1: y = 11—> laplace x ; compute the Laplace transform of 1
        1
#2: y = -\mathbf{x}2—> a*x^n ; a general polynomial term
#3: a*(x^n)
3—> laplace x
    a^*(n!)#4: -----------
    (x^{\wedge}(n + 1))4—> laplace inverse x
#5: a*(x^n)5—>
```
# <span id="page-33-0"></span>**Limit command**

Syntax: **limit variable expression**

This command takes the limit of the current expression as **variable** goes to the specified **expression**. The result is always an equation and placed in the next available equation space and displayed.

L'Hopital's rule for taking limits is not used by this command. Instead the limit is taken by simplifying, solving, and substituting. This command is experimental and does not know about negative infinity and occasionally gives a wrong answer when dealing with infinities.

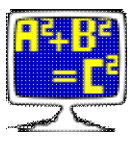

```
1-> 2x/(x+1)2 \cdot x#1: \ \frac{1}{2}(x + 1)1—> limit x inf ; take the limit as x goes to infinity
Solving...
#2: limit = 2
1 - >
```
This command is experimental in that it tests the effectiveness of solving the equation for the limit **variable** and simplifying, replacing the limit variable with the "goes to" value or **expression**, then solving back for the original solve variable and simplifying.

# <span id="page-34-0"></span>**List command**

Syntax: **list ["export" or "maxima" or "gnuplot" or "hex" or "primes"] [equation-number-ranges]**

This command displays stored expressions in single-line (one-dimensional) format. A single formatting option may be specified. With no option specified, expressions are displayed in decimal, Mathomatic format; The text result can then be entered or read back into Mathomatic.

### **Formatting options:**

"list **export**" outputs expressions in a generally exportable, single-line text format. You can cut-and-paste the expressions or redirect them to a file, so they can be read in with a different math program.

"list **maxima**" is for making expression output compatible with the free computer algebra system [Maxima.](http://maxima.sourceforge.net)

"list **gnuplot**" is for making expression output that is compatible with the free graphing utility [gnuplot.](http://gnuplot.sourceforge.net)

"list **hex**" displays as normal (without these options), except constants are displayed as hexadecimal values in binary exponential notation, where no precision is lost by display rounding. Display rounding of constants happens only to the displayed value (not the stored value) and only if a floating point value is converted to decimal for display, so just displaying decimal constants does not ever change their value internally, unless they are read back in. Expressions that are displayed by this hex option have done no display rounding, and can be read back into Mathomatic exactly as they were. But the hex format used here is very ugly and not the hexadecimal you would expect, due to the binary exponent. The standard C math

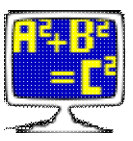

libraries provide no better hexadecimal or other base output. They were meant for decimal display only.

"list **primes**" runs the "matho-primes" utility, if available and security is off. The matho-primes command-line is specified, instead of equation-number-ranges. "list primes all" will continually output consecutive primes. The matho-primes output can be redirected.

This list command simply outputs expressions and equations as stored internally by Mathomatic, translating them to the requested output format. There is no simplification and nothing more is done. "list primes" performs a different function and is just short-hand for typing "matho-primes" at the shell prompt.

To pretty-print and display equation spaces in better looking multi-line fraction format, use the [display](#page-22-0) [command](#page-22-0).

### <span id="page-35-0"></span>**NIntegrate command**

Syntax: **nintegrate ["trapezoid"] variable [partitions [lower and upper-bounds]]**

This is a numerical integrate command that will work with almost any expression and will not generally compute the exact symbolic integral except for the simplest of expressions. This command will prompt you for the **lower and upper bounds** to perform numerical definite integration on the current expression or the RHS of the current equation, with respect to the specified **variable**. These bounds may be any expression not containing infinity, and may be entered at the end of the command-line following **partitions**, separated by spaces or commas.

This command uses Simpson's rule to do the approximation. Accuracy varies widely, depending on the expression integrated, the interval between the **lower and upper bounds**, and the number of **partitions**. The default is to split the interval into **1000 partitions**. Setting the number of partitions greater than 10000 seldom is helpful, because of accumulated floating point round-off error.

If "trapezoid" is specified on the command-line, the trapezoid method is used instead, which is usually less accurate than Simpson's rule. The way the trapezoid method works is: the interval from the lower bound to the upper bound is divided into 1000 **partitions** to produce 1000 trapezoids, then the area of each trapezoid is added together to produce the result. This means that the accuracy usually decreases as the interval increases. Simpson's rule uses the same method, with quadratic curves bounding the top of each trapezoid, instead of straight lines, so that curves are approximated better.

If the integration fails, chances of success are greater if you reduce the number of variables involved in the integration.

If there are any singularities, such as division by zero, between the bounds of integration, the computed result will be wrong.

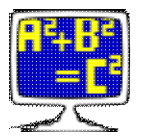

Here is an example of successful numerical integration:

```
1-> y=x^0.5/(1-x^3) 1
         (x^{\wedge}-) 2
#1: y = ---------
       (1 - x^3)1—> nintegrate x
Warning: Singularity detected, result of numerical integration might be wrong.
Enter lower bound: 2
Enter upper bound: 4
Approximating the definite integral of the RHS
using Simpson's rule (1000 partitions)...
Numerical integration successful:
#2: y = -0.162561171857121 - > 1
```
This example avoids the singularity at **x=1** and is accurate to 12 digits.

## <span id="page-36-0"></span>**Optimize command**

#### Syntax: **optimize [equation-number-range]**

This command splits the specified equations into smaller, more efficient equations with no repeated expressions. Each repeated sub-expression becomes a new equation solved for a temporary variable (named "temp").

Note that the resulting assignment statements may be in the wrong order for inclusion in a computer program with the [code command](#page-20-1); the order and generated code should be visually checked before using. The source code statements may need to be manually put in the right order to work properly.

```
1 \rightarrow y = (a+b+c+d)^{(a+b+c+d)}#1: y = (a + b + c + d)^{n}(a + b + c + d)1—> optimize
#2: temp = a + b + c + d#1: y = temp^{\wedge}temp1—> eliminate temp ; undo the optimization
Solving equation #2 for (temp)...
```
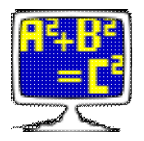

#1:  $y = (a + b + c + d)^{n}(a + b + c + d)$  $1 - >$ 

### <span id="page-37-0"></span>**Pause command**

Syntax: **pause [text]**

This command waits for the user to press the Enter key. It is useful in text files (scripts) that are read in to Mathomatic. Optionally, a one line text message may be displayed.

Typing "quit" or "exit" before pressing the Enter key will fail this command and abort the current script.

This command is ignored during test and demo modes.

## <span id="page-37-1"></span>**Plot command**

#### Syntax: **plot [equation-number-ranges] [xyz-ranges] [gnuplot-expressions,]**

This command automatically plots multiple solved mathematical equations or expressions in 2D or 3D with the free graphing utility [gnuplot](http://gnuplot.sourceforge.net). The specified equation spaces are plotted at once, along with any comma separated **gnuplot expressions** on the command-line. Each expression should contain the variable **x** to be successfully plotted. If it also contains the variable **y**, a 3D surface plot is performed in Cartesian space, with the **x**, **y**, and **z** axes projected on your 2D display. **z** (in a 3D plot) or **y** (in a 2D plot) are the variables the plot expressions are supposedly solved for, though they need not be included.

A gnuplot **X range**, **Y range**, and even a **Z range** may be specified on the plot command-line. For example, "plot [-128:128]" will make the **X** axis go from -128 to 128, and "plot [-128:128] [-1:1]" will also make the **Y** axis go from -1 to 1. A pair of straight brackets **[]** must surround each range.

Plotting of an equation space with the imaginary number **i** in it is allowed, however plots are always plotted on real Cartesian space, showing only real number points. If there are no real number points, the plot will fail. The imaginary unit, **i**, is not understood by gnuplot.

Gnuplot must be installed and accessible from shell by typing "gnuplot" for this command to work. All functions and operators of gnuplot can be used in the **gnuplot expressions**. If gnuplot fails, the gnuplot command-line is displayed to show what failed. To always show the gnuplot command-line, enter ["set](#page-42-0) debug 1" beforehand, to set debug level 1 for the current session.

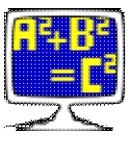

Plots may be customized. Typing ["set](#page-42-0) **plot\_prefix**" at the Mathomatic main prompt, followed by a string of 8-bit characters, will prepend the string to the gnuplot plot string, when using the Mathomatic plot command. For example, if you type "set plot set polar\;" at the Mathomatic main prompt, 2D polar plots will be performed instead, with subsequent plot commands using variable "t" instead of "x".

## <span id="page-38-0"></span>**Product command**

Syntax: **product variable start end [step-size]** Alternate syntax: **product variable "=" start "to" end ["step" step-size]**

This command performs a mathematical product (∏) of the current expression or the RHS of the current equation as the index **variable** goes from **start** to **end** in steps of **step-size** (default 1). The result is approximated/simplified, stored, and displayed. The current equation is not changed.

```
1-> y=a*x#1: v = a * x1—> product
Enter variable: x
x = 1To: 10
#2: y = 3628800*(a^10)1-> 10! Answer = 3628800
1 - >
```
To see all of the intermediate results, type "[set](#page-42-0) debug 1" before this.

## <span id="page-38-1"></span>**Push command**

#### Syntax: **push [equation-number-ranges or text-to-push]**

This command pushes the current or specified equation spaces into the readline history, for easy editing and re-entry by using the cursor keys. The equation spaces are not modified. After this command, the pushed expressions are accessed by pressing the cursor UP (up arrow) key.

If any one of the arguments is not a valid equation number range, the text string containing all arguments is pushed into the readline history.

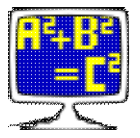

This command only exists if Mathomatic was compiled with readline support.

## <span id="page-39-1"></span>**Quit command**

#### Syntax: **quit [exit-value]** Alternate command name: **exit**

Type in this command to exit Mathomatic. All expressions in memory are discarded. To save all your expressions stored in equation spaces, use the [save command](#page-42-1) before quitting.

The optional decimal **exit value** argument is the exit status returned to the operating system. The default is 0, meaning OK.

Another way to quickly exit Mathomatic is to enter your operating system's End-Of-File (EOF) character at the beginning of an input line. The EOF character for Unix-like operating systems is Control-D.

## <span id="page-39-0"></span>**Read command**

#### Syntax: **read [file-name or directory]**

This command reads in a text file as if you typed the text of the file in at the main prompt. The text file (also known as a script) should contain Mathomatic expressions and commands. Read commands may be nested; that is, the file read in may contain further read commands. If any command or operation returns with an error, all current read operations are aborted; this can be prevented by starting the line that returns with error with a colon (**:**) character.

If any command in the text file prompts for input, it will not read the input from the text file, instead it will prompt the user for the input.

Expressions saved with the [save command](#page-42-1) are restored using this read command.

This command is automatically executed when you start up Mathomatic with file names on the shell command-line. The file name may be a directory name, in which case, the current directory is changed to that directory.

The default file name extension (suffix) for Mathomatic input files is ".in". A file name extension is not required.

This command may be preceded with "repeat", which repeatedly reads a script until it fails or is aborted.

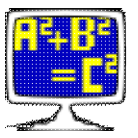

Without any arguments, this command does an "ls -C" command in Unix/Linux, or "dir /W/P" under MS-Windows, listing the current directory contents.

## <span id="page-40-0"></span>**Real command**

#### Syntax: **real [variable]**

This command copies the real part of a [complex number expression](#page-9-1) to the next available equation space. First it fully expands the current equation space with imaginary number simplification. Then if the current expression or RHS of the current equation is not complex, the warning message "Expression is not a mix" will be displayed. A complex number expression contains both imaginary and real number parts. To copy only the imaginary number part, see the [imaginary command](#page-31-0).

The separation **variable** may be specified on the command-line, the default is the imaginary unit **i**.

There will be no imaginary numbers in the result.

```
1 -> (a+b * i) / (c+d * i)(a + (b \cdot i))#1: –––––––––––
     (c + (d \cdot i))1—> real
    ((a \cdot c) + (b \cdot d))#2: –––––––––––––––
      (c^2 + d^2)2 - > 2
```
## <span id="page-40-1"></span>**Repeat command**

#### Syntax: **repeat command arguments**

Any command may be preceded by "repeat", which sets the repeat flag for that command. Many commands ignore the repeat flag, if repeating them doesn't make sense. Sometimes repeating means do a full simplify when simplifying, for example in the simplify, compare, derivative, extrema, and taylor commands, etc.

Currently the approximate, calculate, compare, derivative, divide, echo, eliminate, extrema, fraction, read,

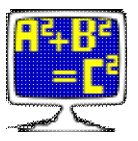

replace, roots, simplify, and taylor commands all use the repeat flag.

### <span id="page-41-1"></span>**Replace command**

#### Syntax: **replace [variables ["with" expression]]**

By default, this command prompts you for a replacement expression for each variable in the current expression or equation. If an empty line is entered for a variable, that variable remains unchanged. The result is placed in the current expression or equation and displayed.

This command is very useful for renaming or substituting variables. It is smart enough to do variable interchange. With the handy ["repeat"](#page-40-1) option, you are repeatedly prompted for values of the variables, the result is simplified, checked for being an identity, and displayed. Nothing is changed with the repeat option.

If **variables** are specified on the command-line, you will be prompted for those variables only and all other variables will be left unchanged.

If "with" is specified, the repeat option is ignored, you won't be prompted, and all **variables** specified will be replaced with the **expression** that follows.

### <span id="page-41-0"></span>**Roots command**

#### Syntax: **roots root real-part imaginary-part**

This command displays all complex number roots of a given positive integer **root** of a complex number. The number of the **root** equals the number of correct solutions. For example, "3" would give the 3 roots of the cube root. This command will also convert rectangular coordinates to polar coordinates.

The floating point **real part** (X coordinate) and **imaginary part** (Y coordinate) of the complex number are prompted for. Just enter an empty line if the value is zero. The polar coordinates of the given complex number are displayed first, which consist of an amplitude (distance from the origin) and an angle (direction). Then each root is calculated and displayed, along with an "Inverse check" value if debugging is enabled, which should equal the original complex number. The "Inverse check" is calculated by repeated complex number multiplication of the root times itself.

Since double precision floating point is used, the results are only accurate from 10 to 12 decimal digits.

```
1—> roots
Enter root (positive integer): 3
Enter real part (X): 8
Enter imaginary part (Y):
```
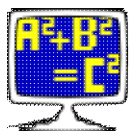

```
The polar coordinates before root taking are:
8 amplitude and 0 radians (0 degrees).
The 3 roots of (8) (1/3) are:
\mathfrak{2}Inverse check: 8
-1 +1.73205080757*i
Inverse check: 8
-1 -1.73205080757* iInverse check: 8
1 - >
```
"repeat roots" repeatedly prompts for all input, performing its function again and again, until empty lines are given.

## <span id="page-42-1"></span>**Save command**

Syntax: **save file-name**

This command saves all expressions in all equation spaces into the specified text file. If the file exists, Mathomatic will ask you if you want to overwrite it. The saved expressions and equations can be reloaded (restored) at a later time by using the [read command](#page-39-0). You can edit the saved expressions with your favorite ASCII text editor.

Another way to save all equation spaces exactly as they are is to enter:

list hex all >filename

into the main Mathomatic prompt, however this saves all constants in hexadecimal and it always overwrites "filename". Because internally constants are binary, hexadecimal can represent them exactly. Reading in the result of this "list hex" command should result in exactly the same expressions in the same numbered equation spaces.

<span id="page-42-0"></span>The save command does not save the associated equation number, it only saves all of your equations and expressions. It is much easier to read and edit than "list hex". If you have done anything you want to keep, be sure and "save" it before quitting.

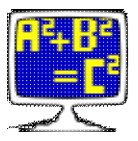

# **Set command**

Syntax: **set [["no"] option [value]] …**

This command sets various options listed below, for the current session. They remain in effect until you exit Mathomatic. Typing "set" without arguments shows all current option settings.

The specified **option** is turned on, unless it is preceded by "no", which turns it off. Some options can be followed by a number and some options can be followed by text, setting that option to the following **value**.

To permanently change the default settings of Mathomatic, set options can be put in the file *~/.mathomaticrc* (for Microsoft Windows: *mathomatic.rc* in the same directory as the Mathomatic executable or in the \$HOME directory). It should be a text file with one or more set options per line. That file is loaded every time Mathomatic starts up, when not in test, demo, or high security mode. The command "set **save**" conveniently saves all current session options in that file, making them permanent. "set no **save**" removes that file, so then Mathomatic will start up with all options set to the program defaults. "set **save** string" saves only the specified literal ASCII string in that file, for only permanently setting a few options, without using your text editor. Each "set **save**" command overwrites the previously saved settings. "set **load**" loads the startup set options file once again, displaying each line before it is processed. If the startup file doesn't exist, or something is wrong, then an error message is displayed and this set command returns with failure.

### **Options:**

"set **precision**" followed by an integer less than or equal to 15 sets the display precision in number of decimal digits for most numerical output. All arithmetic in Mathomatic is double precision floating point, so it is not useful to set this higher than 15 digits. Display output is rounded to the precision set by this option, though internally all constants are rounded to fit in a double precision float data type of about 15 decimal digits precision. The default for this display "precision" set variable is 14 digits.

"set no **autosolve**" will turn off solving by typing the solve variable at the main prompt, unless an equals sign  $(=)$  is included. This allows entry of single variable expressions into equation spaces. Solving is always allowed using the [solve command.](#page-48-0)

"set no **autocalc**" will turn off automatic approximation and display with the [calculate](#page-18-0) [command](#page-18-0) of purely numerical input entered at the main prompt. Numerical expressions are simply entered as is when this option is turned off. When **autocalc** is on, the current calculation is deleted when the next calculation is entered, if "set **autodelete**" is specified, otherwise it remains in memory for later use. The default is no **autodelete**, so to be helpful, all old numeric calculations are automatically deleted from memory if memory ever becomes exhausted. Note that the Mathomatic Symbolic Math Library does not support use of the calculate command at this time.

"set no **autoselect**" will turn off selecting of equation spaces by just typing in the equation number. Selecting is still possible using the **#** [operator.](#page-14-0)

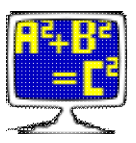

"set **auto**" and "set no **auto**" turn on and off all three of the above auto options at once. If turned off, all expressions entered at the main prompt will be entered into equation spaces, so they can be operated on by Mathomatic commands.

"set **debug**" followed by an integer sets the debug level number. The initial debug level is 0, for no debugging. If the level number is 2 ("set debug=2"), Mathomatic will show you how it solves equations. Level 4 debugs the [simplify](#page-46-0) command and its polynomial routines. Levels 5 and 6 show all intermediate expressions. Set the debug level to −1 for suppression of helpful messages, or set the debug level to −2 to even suppress warnings.

"set **case** sensitive" will set alphabetic case sensitive mode, while "set no case" will set case insensitive mode (all alphabetic characters will be converted to lower case). "set case" is the default.

"set **color**" enables color mode, which is the default. When color mode is on, ANSI color escape sequences are output to make expressions easier to read. Requires a terminal emulator that supports ANSI color escape sequences. Enter "set save no color" to always startup Mathomatic with color mode disabled, unless the **-c** or **-b** option is given. Use "set color 0" to display normal text as all green, as it was for many years. The default for normal text is no color, but if "color" is followed by a number, the normal text color is set to that number.

"set **bold**" enables highlighting in color mode. It makes all output brighter. Use this if any colors are difficult to see. The **-b** option also sets this and color mode on.

"set **html**" (same as the **-x** option) enables HTML mode for all standard output. "set **html** all" enables HTML mode for all output, even redirected output. HTML mode is very useful by itself, or with color mode. With color mode, ANSI color will be turned off and HTML color will be turned on. Even "bold colors" makes a difference here, allowing easier viewing on a dim background.

"set **alternative**" (same as the **-a** option) switches color mode to its alternative color mode, if any. So far, only the MinGW version uses this option for switching to ANSI color mode when using Cygwin.

"set **columns**" followed by a positive integer sets the expected number of character columns (width) on a terminal screen with line wrap. When an expression is to be displayed in multi-line fraction format (two-dimensional) and it is wider than this number of screen columns, single-line format is used instead, because otherwise the expression would not display properly due to wrap-around. "set no columns" or "set columns=0" does no checking for screen size and always displays in fraction format, which is useful for a terminal that doesn't wrap lines. In most cases, this value is set automatically to be the correct width on startup, or by typing "set columns". This value only affects 2D expression output.

"set **wide**" sets the number of screen columns (like "set columns=0" above does) and screen rows to 0, so that no checking for screen size is done, forcing 2D display of expressions that

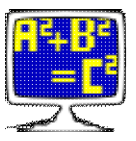

are too wide to display properly on a terminal with line wrap. Setting this option is useful if output is going to a file.

"set no **display2d**" will set the expression display mode to single-line format (one-dimensional) using the [list command,](#page-34-0) instead of the default fraction format (two-dimensional) using the [display command.](#page-22-0) Single-line format is useful when feeding Mathomatic output into another program.

**fractions** display mode is a new set option that allows controlling whether or not to display numerical fractions. It also can set the preference of ["simple"](http://en.wikipedia.org/wiki/Simple_fractions) or ["mixed" fractions.](http://en.wikipedia.org/wiki/Mixed_fraction) The Mathomatic default is to display simple fractions. "set no **fractions\_display**" sets the mode to 0, disabling the automatic conversion of non-integer constants like .5 to **1/2** for display. "set **fractions**=simple" means display some constants like .5 and 2.25 as their simple fraction equivalents: **1/2** and **9/4**. "set **fractions**=mixed" means display some constants as mixed or simple fractions, for example, **9/4** is displayed as **(2+(1/4))**, which is a mixed fraction (also called a mixed number).

"set no **prompt**" turns off Mathomatic prompt output, exactly like the **-q** (quiet mode) option does.

"set **rationalize**" will set the "rationalize\_denominators" option, which attempts to move radicals from the denominator of fractions to the numerator during simplification. This is the default.

"set **modulus\_mode**" should be followed by an integer from 0 to 2, or a language name: C, Java, Python, or positive. When a modulus operation (**%**) is done on two constants: **dividend % divisor**, mode 0 is a type of remainder modulus, that returns a result that is the same sign as the dividend (same as C and Java's % operator give); mode 1 returns a result that is the same sign as the divisor (same as Python's % operator gives); and mode 2 returns an always positive or zero result. Mode 2 is the default and is 100% mathematically correct and the type of modulus operation that can be generally simplified always and be correct. Other types (modes) of modulus operations will be simplified the same way, and the result will be correct as long as they remain positive or zero. Setting the modulus mode only affects modulus operator (**%**) numeric calculations. All modulus simplification rules are enabled, regardless of the modulus mode. Modulus simplification for integer modulus expressions is always accomplished by using integer variables (variable names that start with "integer") and constants, and no non-integer division. Modulus simplification with integer variables and expressions will almost always simplify more than with normal variables and non-integer expressions. Most modulus simplification is done by the [simplify command](#page-46-0) only.

"set **fixed\_point**" sets finance, fixed point, or integer display. Finance mode (set with no arguments or an argument of "2") displays all constants with 2 digits after the decimal point (for example: "2.00") and negative numbers are always parenthesized (for example: "(−2.00)"). Displayed constants are rounded to the nearest cent, though internally there is no loss of accuracy until more than 15 digits have been used. The number of digits to display

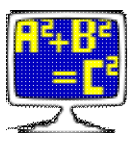

after the decimal point may be specified with "set **fixed\_point**=number". This is not truly fixed point arithmetic, it is floating point displayed as fixed point. With double precision floating point, only the most significant 15 decimal digits will ever be correct. "set **fixed\_point**=0" sets rounded, integer-only output, with no decimal points; this might be useful for something. The default is floating point display and no fixed point display ("set no **fixed\_point**").

"set **factor\_integers**" sets automatic factoring of integers for all displayed expressions. When set, all integers of up to 15 decimal digits are factorized into their prime factors before the result of any command is displayed. This command can be shortened to "set factor".

"set **right** associative power" associates power operators from right to left in the absence of parentheses, so that  $x^{\wedge}a^{\wedge}b$  is interpreted as  $x^{\wedge}(a^{\wedge}b)$ . Other math programs typically associate power operators from right to left. The default is "set no right", which associates power operators the same as all other operators in Mathomatic, from left to right, resulting in  $(x^{\wedge}a)^{\wedge}b$ .

"set **plot\_prefix**" followed by a string of 8-bit characters will prepend the string to the gnuplot plot string, when using the Mathomatic plot command. For example, "set plot set polar\;" typed at the Mathomatic main prompt will allow 2D polar plots with subsequent plot commands, using variable "t" instead of "x".

"set **special\_variable\_characters**" followed by a string of 8-bit characters will allow Mathomatic to use those characters in variable names, in addition to the normal variable name characters, which are the alphanumeric characters and underline (\_). For example, "set special \$" will allow variable names like "\$a" and "a\$", and "set special []" will allow entry of array elements like "a[3]" for simulated array arithmetic. Most non-alphanumeric characters in variable names are converted to underline characters (\_) when exporting to a programming language or to a different program.

"set **directory**" followed by a directory name will change the current working directory to that directory. Not specifying a directory name defaults to your home directory. This command can be shortened to "set dir".

## <span id="page-46-0"></span>**Simplify command**

Syntax: **simplify ["sign"] ["symbolic"] ["quick[est]"] ["fraction"] [equation-number-ranges]**

This command fully simplifies (reduces) expressions in selected equation spaces. The result is usually the smallest possible, easily readable expression, that is mathematically equivalent to the original expression.

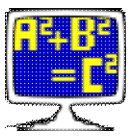

Use this command whenever you think an expression is not completely simplified or if you don't like the way an expression is factored. Sometimes simplifying more than once or using the "symbolic" option simplifies even more. This command always tries to factor polynomials, if it will make the expression smaller, unless the "**quickest**" option is given.

More than one option may be specified at a time.

### **Options:**

"simplify **sign**" conveniently expands all "sign" variables by substituting them with all possible combinations of values (+1 and -1), storing the unique results into new equation spaces and simplifying. This will effectively create one simplified equation for each solution.

The "**symbolic**" option indicates **(a^n)^m** should always be reduced to **a^(n\*m)**. This often simplifies more and removes any absolute value operations:  $((a^2)^2 \cdot 5 = a^2(2^* \cdot 5) = a^1 = a)$ . Try this "symbolic" option if the simplify command doesn't simplify well, it often helps with powers raised to powers, though it is sometimes not 100% mathematically correct.

The "**quick**" option skips expanding sums raised to the power of 2 or higher, like  $(x+1)^{5}$ . Also, algebraic fractions might be simpler with this option, and unlike denominators are not combined at all. This option often simplifies the best, unless expanding sums raised to an integer power is needed.

The "**quickest**" option very basically simplifies without any unfactoring nor factoring. Running the simplify command with this option makes it complete almost instantaneously.

"simplify **fraction**" usually simplifies any expression with division in it down to the ratio of two polynomials or expressions, like [Maxima's](http://maxima.sourceforge.net) ratsimp() function does, though sometimes the [fraction command](#page-29-1) works better because it always reduces to a simple fraction, the difference here being the simplify command result will be completely simplified. This is accomplished by simplification without doing "[unfactor](#page-50-0) fraction" and without doing polynomial or smart (algebraic) division on the divide operators.

This simplify command applies many algebraic transformations and their inverses (for example, [unfactor](#page-50-0) and then [factor](#page-27-0)) and then tries to combine and reduce algebraic fractions and rationalize their denominators. Complex fractions are converted to simple fractions by making the denominators of fractions added together the same, combining and simplifying. Polynomials with repeated or symbolic factors are factored next. Then smart (heuristic) division and polynomial division are tried on any algebraic divides, possibly making complex fractions if it reduces the expression size. Lastly, the expressions are nicely factored and displayed.

Smart division is a symbolic division like polynomial division, but it tries every term in the dividend, instead of only the term with the base variable raised to the highest power, to make the expression smaller.

"repeat simplify" repeatedly runs the simplify command until the result stabilizes to the smallest size expression. In other computer algebra systems, this is called full simplification.

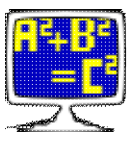

## <span id="page-48-0"></span>**Solve command**

Syntax: **solve ["verify" or "verifiable"] [equation-number-range] ["for"] expression**

This command automatically solves the specified equations for the specified **expression**, which may be a variable or zero. For each successful solve operation, the equation solved is replaced with the solution, becomes the current equation and is displayed. See the section on [Solving Equations](#page-14-1) for more information on solving with Mathomatic.

Solving for **variable^2** or **0^2** will isolate the square root of the largest expression containing the specified variable, and then square both sides of the equation. This is a new feature for properly squaring, cubing, etc. both sides of an equation, and it works for any power and variable with any equation with roots.

The "**verify**" and "**verifiable**" options check the result of solving for a variable by plugging all solutions into the original equation and then simplifying and comparing. If the resulting equation sides are identical (an identity), a "Solutions verified" message is displayed, meaning that all of the solutions are correct. Otherwise "Solution may be incorrect" is displayed, meaning at least one of the solutions is incorrect or unverifiable, causing the "verifiable" option to return with failure, and the "verify" option to return with 2. Use the "verifiable" option if verification is required, otherwise use the "verify" option.

The verify options work when solving for a single variable, and indicate if the solve result can be trusted. If the verify options are used when solving for zero, they only check if the result of the zero solve is an identity. The ["simplify](#page-46-0) quick" command is automatically used after every successful solve operation when using the verify options.

The "**for**" option has no additional effect and is to make entering this solve command more natural.

### <span id="page-48-1"></span>**Sum command**

Syntax: **sum variable start end [step-size]** Alternate syntax: **sum variable "=" start "to" end ["step" step-size]**

This command performs a mathematical summation  $(\Sigma)$  of the current expression or the RHS of the current equation as the index **variable** goes from **start** to **end** in steps of **step-size** (default 1). The result is approximated/simplified, stored, and displayed. The current equation is not changed.

 $1-> y=a*x$ #1:  $y = a * x$ 

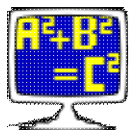

```
1—> sum
Enter variable: x
x = 1To: 10
#2: y = 55*a1 - > 1
```
To see all of the intermediate results, type "[set](#page-42-0) debug 1" before this.

# <span id="page-49-0"></span>**Tally command**

#### Syntax: **tally ["average"] [equation-number-ranges]**

This command prompts for a value, adds it to a running (grand) total, approximates/simplifies and displays the running total and optional average, and repeats. The average is the arithmetic mean, that is the running total divided by the number of entries ("count"). When finished, the ending total is returned in the next available equation space, displayed, and made the current equation.

It is a convenient way of adding, subtracting, and averaging many numbers and/or variables. Enter a minus sign (−) before each value you wish to subtract. Enter an empty line to end.

The grand total may be set at the start by specifying equation spaces on the command-line to add the expressions or Right-Hand Sides contained therein together. Type "tally -" to resume where you left off last time, if the current equation hasn't changed. This works because the final result of the last tally session is saved in the next available equation space and made the current equation.

### <span id="page-49-1"></span>**Taylor command**

#### Syntax: **taylor ["nosimplify"] variable order point**

This command computes the Taylor series expansion of the current expression or RHS of the current equation, with respect to the specified **variable**. The Taylor series uses [differentiation](#page-21-1) and is often used to approximate expressions near the specified **point**.

The Taylor series of **f(x)** at **point a** is the power series:

$$
f'(a) (x - a) f''(a) (x - a) f'''(a) (x - a)
$$
  
\n
$$
f(a) + \frac{2}{x^2 + 2x + 2} + \frac{2}{x^2 + 2x + 2} + \
$$

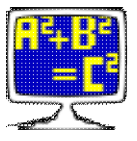

where **f'(x)** is the first derivative of **f(x)** with respect to **x**, **f''(x)** is the second derivative, etc.

This command prompts you for the **point** of expansion, which is usually a variable or 0, but may be any expression. Typically 0 is used to generate Maclaurin polynomials.

Then it prompts you for the **order** of the series, which is an integer indicating how many derivatives to take in the expansion. The default is a large number, stopping when the derivative reaches 0.

The result is simplified unless the "nosimplify" option is specified, and placed in the next available equation space, displayed, and becomes the current equation. The original expression is not modified.

```
1-> e^x#1: e^x
1—> taylor x
Taylor series expansion around x = point.
Enter point: 0
Enter order (number of derivatives to take): 8
Computing the Taylor series and simplifying...
8 derivatives applied.
         x^2 x^3 x^4 x^5 x^6 x^7 x^8#2: 1 + x + ––– + ––– + ––– + ––– + ––– + –––– + –––––
            2 6 24 120 720 5040 40320
2 - 5
```
## <span id="page-50-0"></span>**Unfactor command**

Syntax: **unfactor ["count"] ["fraction"] ["quick"] ["power"] [equation-number-range]** Alternate command name: **expand**

This command algebraically expands expressions in selected equation spaces by multiplying out products of sums and exponentiated sums and then simplifying a little, displaying the results. One or more options may be specified, like "count", which also displays the number of additive terms.

To illustrate what unfactoring does (more often known as "expanding"), suppose you have the following equations:

```
1-> a=b*(c+d)#1: a = b * (c + d)1-> z=(x+y)^2
```
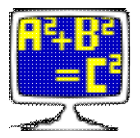

```
#2: z = (x + y)^22—> unfactor all
#1: a = (b * c) + (b * d)#2: z = (x^2) + (2*x*y) + (y^2)2 - 5
```
 $(x+y)^2$  is called an exponentiated sum and is converted to  $(x+y)^*(x+y)$  and then multiplied out, unless the "**quick**" option is given. Because this is a general but inefficient expansion method, exponentiated sums usually fail expansion when the power is greater than 10, growing larger than will fit in an equation space. It is also CPU time-consuming, so "unfactor **quick**" and "[simplify](#page-46-0) **quick**" were created to only expand products of sums, and not exponentiated sums.

The opposite of unfactoring is <u>factoring</u>. Careful and neat [factoring](#page-27-0) is always done by the [simplify command.](#page-46-0)

"unfactor **fraction**" by itself expands algebraic fractions by also expanding division of sums, multiplying out each fraction with a sum in the numerator into the sum of smaller fractions with the same denominator for each term in numerator. See the example under the [fraction command](#page-29-1).

"unfactor **power**" does only power operator expansion; that is, **(a\*b)^(n+m)** is transformed to  $(a^{\Lambda}n)^*(a^{\Lambda}m)^*(b^{\Lambda}n)^*(b^{\Lambda}m)$ .

## <span id="page-51-1"></span>**Variables command**

Syntax: **variables ["c" "java" "integer" "count"] [equation-number-ranges]**

Show or define all variable names used within the specified expressions, from most frequent to least frequently occurring. The programming language options output the variable definitions required to make [code](#page-20-1) from the specified equations. This does not initialize any variables, it only defines them as needed for a C or Java compiler. This command is not necessary for generating Python code.

The "count" option displays the total counts of each variable in a comment, for the specified expressions. The count means the number of times the variable occurs.

<span id="page-51-0"></span>This command returns false, with failure and an error message, if no variables were found. This may be useful for determining whether an expression is numeric or symbolic.

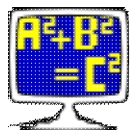

# **Version command**

Syntax: **version ["status"]**

Shows the version number of Mathomatic.

If the "status" option is given, also displays the last main prompt return value, the C compile-time definitions used and other useful C compiler information, the expression array size, the maximum possible memory usage, the invoked security level, and readline status for the currently running version of Mathomatic.

The maximum memory usage displayed is the amount of RAM used when all equation spaces have been filled. It does not include stack size (which varies) or executable (code) size. The Unix/Linux "size" command gives all the other sizes when run as "size mathomatic", like "text" size, which is really code size. Adding together all size values will probably give a close approximation of the total amount of free RAM required by Mathomatic. Define "HANDHELD=1" when compiling to reduce this.

## <span id="page-52-0"></span>**Documentation License**

**NGNUFDL FREE DOC** Mathomatic documentation copyright © 1987-2012 George Gesslein II

Permission is granted to copy, distribute and/or modify this document under the terms of the GNU Free Documentation License, Version 1.3 or any later version published by the Free Software Foundation; with no Invariant Sections, no Front-Cover Texts, and no Back-Cover Texts. A copy of the license is included [here](#page-53-0) in the Mathomatic documentation directory.

Up to the documentation index  $\Box$  [www.mathomatic.org](http://www.mathomatic.org)

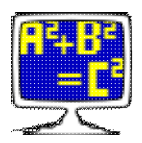

# <span id="page-53-0"></span>**GNU Free Documentation License**

Version 1.3, 3 November 2008

Copyright © 2000, 2001, 2002, 2007, 2008 Free Software Foundation, Inc. [<http://fsf.org/>](http://fsf.org/)

Everyone is permitted to copy and distribute verbatim copies of this license document, but changing it is not allowed.

### **0. PREAMBLE**

The purpose of this License is to make a manual, textbook, or other functional and useful document "free" in the sense of freedom: to assure everyone the effective freedom to copy and redistribute it, with or without modifying it, either commercially or noncommercially. Secondarily, this License preserves for the author and publisher a way to get credit for their work, while not being considered responsible for modifications made by others.

This License is a kind of "copyleft", which means that derivative works of the document must themselves be free in the same sense. It complements the GNU General Public License, which is a copyleft license designed for free software.

We have designed this License in order to use it for manuals for free software, because free software needs free documentation: a free program should come with manuals providing the same freedoms that the software does. But this License is not limited to software manuals; it can be used for any textual work, regardless of subject matter or whether it is published as a printed book. We recommend this License principally for works whose purpose is instruction or reference.

### **1. APPLICABILITY AND DEFINITIONS**

This License applies to any manual or other work, in any medium, that contains a notice placed by the copyright holder saying it can be distributed under the terms of this License. Such a notice grants a world-wide, royalty-free license, unlimited in duration, to use that work under the conditions stated herein. The "Document", below, refers to any such manual or work. Any member of the public is a licensee, and is addressed as "you". You accept the license if you copy, modify or distribute the work in a way requiring permission under copyright law.

A "Modified Version" of the Document means any work containing the Document or a portion of it, either copied verbatim, or with modifications and/or translated into another language.

A "Secondary Section" is a named appendix or a front-matter section of the Document that deals exclusively with the relationship of the publishers or authors of the Document to the Document's overall subject (or to related matters) and contains nothing that could fall directly within that overall subject. (Thus, if the Document is in part a textbook of mathematics, a Secondary Section may not explain any mathematics.) The relationship could be a matter of historical connection with the subject or with related matters, or of legal, commercial, philosophical, ethical or political position regarding them.

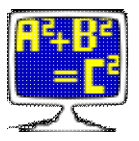

The "Invariant Sections" are certain Secondary Sections whose titles are designated, as being those of Invariant Sections, in the notice that says that the Document is released under this License. If a section does not fit the above definition of Secondary then it is not allowed to be designated as Invariant. The Document may contain zero Invariant Sections. If the Document does not identify any Invariant Sections then there are none.

The "Cover Texts" are certain short passages of text that are listed, as Front-Cover Texts or Back-Cover Texts, in the notice that says that the Document is released under this License. A Front-Cover Text may be at most 5 words, and a Back-Cover Text may be at most 25 words.

A "Transparent" copy of the Document means a machine-readable copy, represented in a format whose specification is available to the general public, that is suitable for revising the document straightforwardly with generic text editors or (for images composed of pixels) generic paint programs or (for drawings) some widely available drawing editor, and that is suitable for input to text formatters or for automatic translation to a variety of formats suitable for input to text formatters. A copy made in an otherwise Transparent file format whose markup, or absence of markup, has been arranged to thwart or discourage subsequent modification by readers is not Transparent. An image format is not Transparent if used for any substantial amount of text. A copy that is not "Transparent" is called "Opaque".

Examples of suitable formats for Transparent copies include plain ASCII without markup, Texinfo input format, LaTeX input format, SGML or XML using a publicly available DTD, and standard-conforming simple HTML, PostScript or PDF designed for human modification. Examples of transparent image formats include PNG, XCF and JPG. Opaque formats include proprietary formats that can be read and edited only by proprietary word processors, SGML or XML for which the DTD and/or processing tools are not generally available, and the machine-generated HTML, PostScript or PDF produced by some word processors for output purposes only.

The "Title Page" means, for a printed book, the title page itself, plus such following pages as are needed to hold, legibly, the material this License requires to appear in the title page. For works in formats which do not have any title page as such, "Title Page" means the text near the most prominent appearance of the work's title, preceding the beginning of the body of the text.

The "publisher" means any person or entity that distributes copies of the Document to the public.

A section "Entitled XYZ" means a named subunit of the Document whose title either is precisely XYZ or contains XYZ in parentheses following text that translates XYZ in another language. (Here XYZ stands for a specific section name mentioned below, such as "Acknowledgements", "Dedications", "Endorsements", or "History".) To "Preserve the Title" of such a section when you modify the Document means that it remains a section "Entitled XYZ" according to this definition.

The Document may include Warranty Disclaimers next to the notice which states that this License applies to the Document. These Warranty Disclaimers are considered to be included by reference in this License, but only as regards disclaiming warranties: any other implication that these Warranty Disclaimers may have is void and has no effect on the meaning of this License.

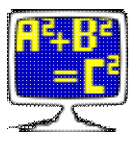

#### **2. VERBATIM COPYING**

You may copy and distribute the Document in any medium, either commercially or noncommercially, provided that this License, the copyright notices, and the license notice saying this License applies to the Document are reproduced in all copies, and that you add no other conditions whatsoever to those of this License. You may not use technical measures to obstruct or control the reading or further copying of the copies you make or distribute. However, you may accept compensation in exchange for copies. If you distribute a large enough number of copies you must also follow the conditions in section 3.

You may also lend copies, under the same conditions stated above, and you may publicly display copies.

#### **3. COPYING IN QUANTITY**

If you publish printed copies (or copies in media that commonly have printed covers) of the Document, numbering more than 100, and the Document's license notice requires Cover Texts, you must enclose the copies in covers that carry, clearly and legibly, all these Cover Texts: Front-Cover Texts on the front cover, and Back-Cover Texts on the back cover. Both covers must also clearly and legibly identify you as the publisher of these copies. The front cover must present the full title with all words of the title equally prominent and visible. You may add other material on the covers in addition. Copying with changes limited to the covers, as long as they preserve the title of the Document and satisfy these conditions, can be treated as verbatim copying in other respects.

If the required texts for either cover are too voluminous to fit legibly, you should put the first ones listed (as many as fit reasonably) on the actual cover, and continue the rest onto adjacent pages.

If you publish or distribute Opaque copies of the Document numbering more than 100, you must either include a machine-readable Transparent copy along with each Opaque copy, or state in or with each Opaque copy a computer-network location from which the general network-using public has access to download using public-standard network protocols a complete Transparent copy of the Document, free of added material. If you use the latter option, you must take reasonably prudent steps, when you begin distribution of Opaque copies in quantity, to ensure that this Transparent copy will remain thus accessible at the stated location until at least one year after the last time you distribute an Opaque copy (directly or through your agents or retailers) of that edition to the public.

It is requested, but not required, that you contact the authors of the Document well before redistributing any large number of copies, to give them a chance to provide you with an updated version of the Document.

#### **4. MODIFICATIONS**

You may copy and distribute a Modified Version of the Document under the conditions of sections 2 and 3 above, provided that you release the Modified Version under precisely this License, with the Modified Version filling the role of the Document, thus licensing distribution and modification of the Modified Version to whoever possesses a copy of it. In addition, you must do these things in the Modified Version:

• A. Use in the Title Page (and on the covers, if any) a title distinct from that of the Document, and

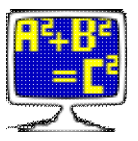

from those of previous versions (which should, if there were any, be listed in the History section of the Document). You may use the same title as a previous version if the original publisher of that version gives permission.

- B. List on the Title Page, as authors, one or more persons or entities responsible for authorship of the modifications in the Modified Version, together with at least five of the principal authors of the Document (all of its principal authors, if it has fewer than five), unless they release you from this requirement.
- C. State on the Title page the name of the publisher of the Modified Version, as the publisher.
- D. Preserve all the copyright notices of the Document.
- E. Add an appropriate copyright notice for your modifications adjacent to the other copyright notices.
- F. Include, immediately after the copyright notices, a license notice giving the public permission to use the Modified Version under the terms of this License, in the form shown in the Addendum below.
- G. Preserve in that license notice the full lists of Invariant Sections and required Cover Texts given in the Document's license notice.
- H. Include an unaltered copy of this License.
- I. Preserve the section Entitled "History", Preserve its Title, and add to it an item stating at least the title, year, new authors, and publisher of the Modified Version as given on the Title Page. If there is no section Entitled "History" in the Document, create one stating the title, year, authors, and publisher of the Document as given on its Title Page, then add an item describing the Modified Version as stated in the previous sentence.
- J. Preserve the network location, if any, given in the Document for public access to a Transparent copy of the Document, and likewise the network locations given in the Document for previous versions it was based on. These may be placed in the "History" section. You may omit a network location for a work that was published at least four years before the Document itself, or if the original publisher of the version it refers to gives permission.
- K. For any section Entitled "Acknowledgements" or "Dedications", Preserve the Title of the section, and preserve in the section all the substance and tone of each of the contributor acknowledgements and/or dedications given therein.
- L. Preserve all the Invariant Sections of the Document, unaltered in their text and in their titles. Section numbers or the equivalent are not considered part of the section titles.
- M. Delete any section Entitled "Endorsements". Such a section may not be included in the Modified Version.
- N. Do not retitle any existing section to be Entitled "Endorsements" or to conflict in title with any Invariant Section.
- O. Preserve any Warranty Disclaimers.

If the Modified Version includes new front-matter sections or appendices that qualify as Secondary Sections and contain no material copied from the Document, you may at your option designate some or all of these sections as invariant. To do this, add their titles to the list of Invariant Sections in the Modified Version's license notice. These titles must be distinct from any other section titles.

You may add a section Entitled "Endorsements", provided it contains nothing but endorsements of your Modified Version by various parties—for example, statements of peer review or that the text has been approved by an organization as the authoritative definition of a standard.

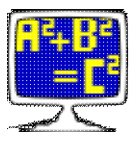

You may add a passage of up to five words as a Front-Cover Text, and a passage of up to 25 words as a Back-Cover Text, to the end of the list of Cover Texts in the Modified Version. Only one passage of Front-Cover Text and one of Back-Cover Text may be added by (or through arrangements made by) any one entity. If the Document already includes a cover text for the same cover, previously added by you or by arrangement made by the same entity you are acting on behalf of, you may not add another; but you may replace the old one, on explicit permission from the previous publisher that added the old one.

The author(s) and publisher(s) of the Document do not by this License give permission to use their names for publicity for or to assert or imply endorsement of any Modified Version.

#### **5. COMBINING DOCUMENTS**

You may combine the Document with other documents released under this License, under the terms defined in section 4 above for modified versions, provided that you include in the combination all of the Invariant Sections of all of the original documents, unmodified, and list them all as Invariant Sections of your combined work in its license notice, and that you preserve all their Warranty Disclaimers.

The combined work need only contain one copy of this License, and multiple identical Invariant Sections may be replaced with a single copy. If there are multiple Invariant Sections with the same name but different contents, make the title of each such section unique by adding at the end of it, in parentheses, the name of the original author or publisher of that section if known, or else a unique number. Make the same adjustment to the section titles in the list of Invariant Sections in the license notice of the combined work.

In the combination, you must combine any sections Entitled "History" in the various original documents, forming one section Entitled "History"; likewise combine any sections Entitled "Acknowledgements", and any sections Entitled "Dedications". You must delete all sections Entitled "Endorsements".

#### **6. COLLECTIONS OF DOCUMENTS**

You may make a collection consisting of the Document and other documents released under this License, and replace the individual copies of this License in the various documents with a single copy that is included in the collection, provided that you follow the rules of this License for verbatim copying of each of the documents in all other respects.

You may extract a single document from such a collection, and distribute it individually under this License, provided you insert a copy of this License into the extracted document, and follow this License in all other respects regarding verbatim copying of that document.

#### **7. AGGREGATION WITH INDEPENDENT WORKS**

A compilation of the Document or its derivatives with other separate and independent documents or works, in or on a volume of a storage or distribution medium, is called an "aggregate" if the copyright resulting from the compilation is not used to limit the legal rights of the compilation's users beyond what the individual works permit. When the Document is included in an aggregate, this License does not apply to the other works in the aggregate which are not themselves derivative works of the Document.

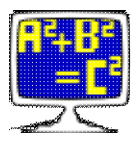

If the Cover Text requirement of section 3 is applicable to these copies of the Document, then if the Document is less than one half of the entire aggregate, the Document's Cover Texts may be placed on covers that bracket the Document within the aggregate, or the electronic equivalent of covers if the Document is in electronic form. Otherwise they must appear on printed covers that bracket the whole aggregate.

#### **8. TRANSLATION**

Translation is considered a kind of modification, so you may distribute translations of the Document under the terms of section 4. Replacing Invariant Sections with translations requires special permission from their copyright holders, but you may include translations of some or all Invariant Sections in addition to the original versions of these Invariant Sections. You may include a translation of this License, and all the license notices in the Document, and any Warranty Disclaimers, provided that you also include the original English version of this License and the original versions of those notices and disclaimers. In case of a disagreement between the translation and the original version of this License or a notice or disclaimer, the original version will prevail.

If a section in the Document is Entitled "Acknowledgements", "Dedications", or "History", the requirement (section 4) to Preserve its Title (section 1) will typically require changing the actual title.

#### **9. TERMINATION**

You may not copy, modify, sublicense, or distribute the Document except as expressly provided under this License. Any attempt otherwise to copy, modify, sublicense, or distribute it is void, and will automatically terminate your rights under this License.

However, if you cease all violation of this License, then your license from a particular copyright holder is reinstated (a) provisionally, unless and until the copyright holder explicitly and finally terminates your license, and (b) permanently, if the copyright holder fails to notify you of the violation by some reasonable means prior to 60 days after the cessation.

Moreover, your license from a particular copyright holder is reinstated permanently if the copyright holder notifies you of the violation by some reasonable means, this is the first time you have received notice of violation of this License (for any work) from that copyright holder, and you cure the violation prior to 30 days after your receipt of the notice.

Termination of your rights under this section does not terminate the licenses of parties who have received copies or rights from you under this License. If your rights have been terminated and not permanently reinstated, receipt of a copy of some or all of the same material does not give you any rights to use it.

#### **10. FUTURE REVISIONS OF THIS LICENSE**

The Free Software Foundation may publish new, revised versions of the GNU Free Documentation License from time to time. Such new versions will be similar in spirit to the present version, but may differ in detail to address new problems or concerns. See [http://www.gnu.org/copyleft/.](http://www.gnu.org/copyleft/)

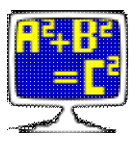

Each version of the License is given a distinguishing version number. If the Document specifies that a particular numbered version of this License "or any later version" applies to it, you have the option of following the terms and conditions either of that specified version or of any later version that has been published (not as a draft) by the Free Software Foundation. If the Document does not specify a version number of this License, you may choose any version ever published (not as a draft) by the Free Software Foundation. If the Document specifies that a proxy can decide which future versions of this License can be used, that proxy's public statement of acceptance of a version permanently authorizes you to choose that version for the Document.

#### **11. RELICENSING**

"Massive Multiauthor Collaboration Site" (or "MMC Site") means any World Wide Web server that publishes copyrightable works and also provides prominent facilities for anybody to edit those works. A public wiki that anybody can edit is an example of such a server. A "Massive Multiauthor Collaboration" (or "MMC") contained in the site means any set of copyrightable works thus published on the MMC site.

"CC-BY-SA" means the Creative Commons Attribution-Share Alike 3.0 license published by Creative Commons Corporation, a not-for-profit corporation with a principal place of business in San Francisco, California, as well as future copyleft versions of that license published by that same organization.

"Incorporate" means to publish or republish a Document, in whole or in part, as part of another Document.

An MMC is "eligible for relicensing" if it is licensed under this License, and if all works that were first published under this License somewhere other than this MMC, and subsequently incorporated in whole or in part into the MMC, (1) had no cover texts or invariant sections, and (2) were thus incorporated prior to November 1, 2008.

The operator of an MMC Site may republish an MMC contained in the site under CC-BY-SA on the same site at any time before August 1, 2009, provided the MMC is eligible for relicensing.

### **ADDENDUM: How to use this License for your documents**

To use this License in a document you have written, include a copy of the License in the document and put the following copyright and license notices just after the title page:

 Copyright (C) YEAR YOUR NAME. Permission is granted to copy, distribute and/or modify this document under the terms of the GNU Free Documentation License, Version 1.3 or any later version published by the Free Software Foundation; with no Invariant Sections, no Front-Cover Texts, and no Back-Cover Texts. A copy of the license is included in the section entitled "GNU Free Documentation License".

If you have Invariant Sections, Front-Cover Texts and Back-Cover Texts, replace the "with … Texts." line with this:

with the Invariant Sections being LIST THEIR TITLES, with the

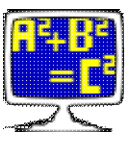

Front-Cover Texts being LIST, and with the Back-Cover Texts being LIST.

If you have Invariant Sections without Cover Texts, or some other combination of the three, merge those two alternatives to suit the situation.

If your document contains nontrivial examples of program code, we recommend releasing these examples in parallel under your choice of free software license, such as the GNU General Public License, to permit their use in free software.

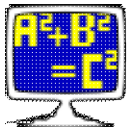